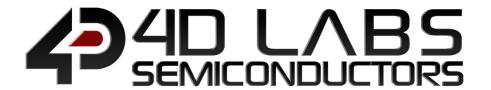

# Workshop4

Integrated Development Environment

## ViSi-Genie Reference Manual

**Document Revision: 2.3** 

Document Date: 30<sup>th</sup> May 2019

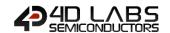

## **Table of Contents**

| 1. Introduction to ViSi-Genie       | 3  |
|-------------------------------------|----|
| 2. Graphics Build and Display Order | 4  |
| 3. Communication Protocol           | 4  |
| 3.1. Genie Standard Protocol        | 5  |
| 3.1.1. Protocol Definitions         | 5  |
| 3.1.2. Protocol Definitions         | 6  |
| 3.1.3. Command Set Messages         | 7  |
| 4. Objects Summary and Properties   | 13 |
| 4.1. List of Objects                | 13 |
| 4.2. Combining Objects              | 13 |
| 4.2.1. Button Objects               | 16 |
| 4.2.2. Input Objects                | 20 |
| 4.2.3. Gauge Objects                | 25 |
| 4.2.4. LEDs and Digits Object       | 30 |
| 4.2.5. Text and String Objects      | 32 |
| 4.2.6. System and Media Objects     |    |
| 4.2.7. Input/Output                 | 36 |
| 4.3. Object Summary Table           | 37 |
| 5. Workshop4 PRO                    | 38 |
| 6. Genie Magic                      | 39 |
| 6.1. Genie Magic Callable Functions | 40 |
| 6.2. Genie Magic Useful Variables   | 41 |
| 6.3. Genie Magic Useful Constants   | 42 |
| 6.4. Genie Magic Objects            | 43 |
| 6.5. Genie Magic File Access Object | 45 |
| 7. Revision History                 | 47 |
| 8. Legal Notice                     | 48 |
| 9. Contact Information              | 48 |

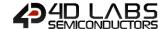

## 1. Introduction to ViSi-Genie

The **ViSi-Genie** is a breakthrough in the way 4D Labs' processors are programmed, it provides an easy method for designing complex Graphics User Interface applications without any coding. It is an environment like no other, a code-less programming environment that provides the user with a rapid visual experience, enabling a simple GUI application to be 'designed' from scratch in literally seconds.

ViSi-Genie does all the background coding, no 4DGL to learn, it does it all for you.

Pick and choose the relevant objects to place on the display, much like the ViSi environment, yet without having to write a single line of code. The full animation of the objects is done under-the-hood, such as pressing a button or moving the thumb of the slider. Each object has parameters which can be set, and configurable events to animate and drive other objects or communicate with an external host.

Simply place an object on the screen, position and size it to suit, set the parameters such as colour, range, text, and finally select the event you wish the object to be associated with, it is that simple.

In seconds you can transform a blank display into a fully animated GUI with moving meters, animated press and release buttons, and much more. **All without writing a single line of code!** 

ViSi-Genie provides the user with a feature rich rapid development environment, second to none.

This document covers the ViSi-Genie functions available for the Picaso, Picaso-lite and Diablo16 Processors. This document should be used in conjunction with the <u>ViSi-Genie User Guide</u>.

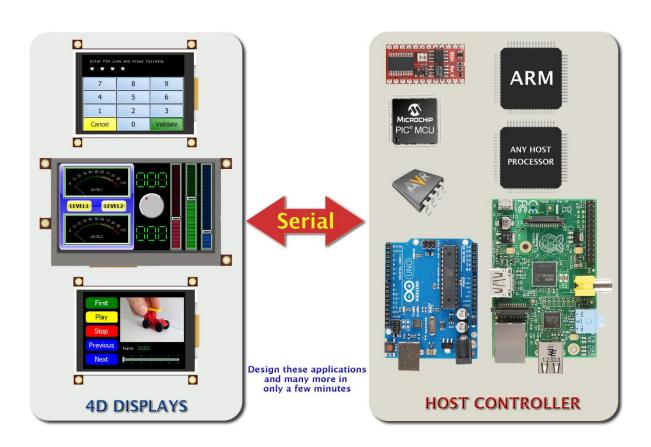

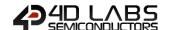

## 2. Graphics Build and Display Order

When a form is built the background image (of just the colour if it doesn't have an image) and any 'backgrounds' are 'built' first. Then each other object is 'turned on', one at a time and built, this is so that transparent parts of these objects will have the background image appearing in their transparent parts. After each object is built it is turned off again.

When a form is activated the background is drawn, then any 'primitives' and finally the other graphical objects. The primitives and graphic objects are drawn in the order they are added to the form.

In general it is not a good idea to overlap objects, however, this can be used to create various effects as overlapping objects are 'brought to the front' whenever they are written to by the host.

## 3. Communication Protocol

The ViSi-Genie display platform offers a serial communications protocol called the **Genie Standard Protocol**. The protocol provides access to a majority of the display's features and gives the host detailed information on the current state of all the objects used in the display application.

The **Genie Standard Protocol** provides a simple yet effective interface between the display and the host controller and all communications are reported over this bidirectional link. The protocol utilises only a handful of commands and is simple and easy to implement.

Serial data settings are:

8 Bits, No Parity, 1 Stop Bit.

The baud rate for the display is selected from the Workshop4 Genie project. The user should match the same baud rate on the host side.

**Note:** RS-232 handshaking signals (i.e., RTS, CTS, DTR, and DSR) are not supported by the ViSi-Genie protocols. Instead, only the RxD (received data), TxD (transmitted data), and signal ground are used.

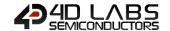

## 3.1. Genie Standard Protocol

This section describes the Genie Standard Protocol in detail.

#### 3.1.1. Protocol Definitions

The commands and parameters are sent and received using a very simple messaging structure. The message consists of a command byte, command parameters, and a checksum byte. The checksum ensures some the integrity of the message. The following figure shows the organisation of the message.

| CMD PARAM (1 to N bytes) | СНКЅИМ |
|--------------------------|--------|
|--------------------------|--------|

- **CMD:** This byte indicates the command code. Some commands will have more parameters than others. The table below outlines the available commands and their relevant parameters.
- **PARAM:** Parameter bytes (variable); a variable number of parameter bytes (between 1 to N) that contains information pertaining to the command. Refer to the command table below.
- **CHKSUM:** Checksum byte; this byte is calculated by taking each byte and XOR'ing all bytes in the message from (and including) the CMD byte to the last parameter byte. Then, the result is appended to the end to yield the checksum byte.

Note: If the message is correct, XOR'ing all the bytes (including the checksum byte) will give a result of zero.

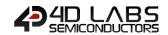

## 3.1.2. Protocol Definitions

| Command                   | Code | Parameter 1  | Parameter 2   | Parameter 3                    | Parameter 4          | Parameter N | Checksum |
|---------------------------|------|--------------|---------------|--------------------------------|----------------------|-------------|----------|
| READ_OBJ                  | 0x00 | Object ID    | Object Index  | -                              | -                    | -           | Checksum |
| WRITE_OBJ                 | 0x01 | Object ID    | Object Index  | Value (msb)                    | Value(lsb)           | -           | Checksum |
| WRITE_STR                 | 0x02 | String Index | String Length | 9                              | String (1 byte chars | )           | Checksum |
| WRITE_STRU                | 0x03 | String Index | String Length | String (2 byte chars)          |                      | Checksum    |          |
| WRITE_ CONTRAST           | 0x04 | Value        | -             | -                              | -                    | -           | Checksum |
| REPORT_OBJ                | 0x05 | Object ID    | Object Index  | Value (msb)                    | Value(lsb)           | -           | Checksum |
| REPORT_EVENT              | 0x07 | Object ID    | Object Index  | Value (msb)                    | Value(lsb)           | -           | Checksum |
| WRITE_MAGIC_BYTES         | 0x08 | Object Index | Length        | Array (1 byte values)          |                      | Checksum    |          |
| WRITE_MAGIC_DBYTES        | 0x09 | Object Index | Length        | Array (2 byte values)          |                      | Checksum    |          |
| REPORT_MAGIC_EVENT_BYTES  | 0x0A | Object Index | Length        | Array (1 byte values)          |                      | Checksum    |          |
| REPORT_MAGIC_EVENT_DBYTES | 0x0B | Object Index | Length        | Array (2 byte values) Checksum |                      | Checksum    |          |

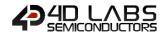

## 3.1.3. Command Set Messages

This section provides detailed information intended for programmers of the Host Controller. It contains the message formats of the commands that comprise the ViSi-Genie protocol. New commands may be added in future to expand the protocol.

#### **Acknowledgement Bytes Table**

| ACK | Acknowledge byte ( <b>0x06</b> ); this byte is issued by the Display to the Host when the Display has correctly received the last message frame from the Host.  The transmission message for this is a single byte: <b>0x06</b>                                                   |
|-----|----------------------------------------------------------------------------------------------------|
| NAK | Not Acknowledge byte ( <b>0x15</b> ); this byte is issued by the receiver (Display or Host) to the sender (Host or Display) when the receiver has not correctly received the last message frame from the sender.  The transmission message for this is a single byte: <b>0x15</b> |

#### 3.1.3.1. Read Object Status Message

| Message     | CMD, OBJ-ID, OBJ-INDEX, CHKSUM                                                                                                    |                                                                                                    |  |  |
|-------------|----------------------------------------------------------------------------------------------------|----------------------------------------------------------------------------------------------------|--|--|
|             | CMD                                                                                                    | 0x00 : READ OBJECT Command Code.                                                                                                    |  |  |
|             | OBJ-ID                                                                                                    | Object ID. Refer to Object ID table for the relevant codes                                                                             |  |  |
|             | OBJ-INDEX                                                                                                    | This byte specifies the index or the item number of the Object                                                                         |  |  |
|             | CHKSUM                                                                                                    | Checksum byte                                                                                                    |  |  |
| Direction   | From <b>Host</b> to <b>D</b>                                                                                                    | isplay                                                                                                    |  |  |
| Length      | Message length is 4 bytes                                                                                                    |                                                                                                    |  |  |
| Response    | From <b>Display</b> to <b>Host</b> : NAK or REPORT OBJECT                                                                                                    |                                                                                                    |  |  |
|             | NAK                                                                                                    | If the Display did not understand the message it will respond with the NAK byte. In this case, the Host should retransmit the message. |  |  |
|             | REPORT OBJ                                                                                                    | If the Display understood the message, it will respond back with the Report Object Status message.                                     |  |  |
| Description | The host issues the <b>Read Object</b> message when it wants to determine the current value of a specific object instance. Upon receipt of this message the display will reply with either a NAK (in the case of an error) or the REPORT_OBJ message (0x05, Object-ID, Object Index, Value{msb}, Value{lsb}, checksum). For more details refer to the <u>Report Object Status</u> message in this section. |                                                                                                    |  |  |
| Example     |                                                                                                    |                                                                                                    |  |  |

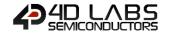

#### 3.1.3.2. Write Object Value Message

| Message     |                                                 | CMD, OBJ-ID, OBJ-INDEX, VALUE(msb), VALUE(lsb), CHKSUM                                                                                    |  |
|-------------|-------------------------------------------------|----------------------------------------------------------------------------------------------------|--|
|             | CMD                                             | 0x01 : WRITE OBJECT Command Code                                                                                                    |  |
|             | OBJ-ID                                          | Object ID. Refer to Object ID table for the relevant codes                                                                                |  |
|             | OBJ-INDEX                                       | This byte specifies the index or the item number of the Object                                                                            |  |
|             | VALUE(msb)                                      | Most significant byte of the 2 byte VALUE                                                                                                 |  |
|             | VALUE(Isb)                                      | Least significant byte of the 2 byte VALUE                                                                                                |  |
|             | CHKSUM                                          | Checksum byte                                                                                                    |  |
| Direction   | From Host to Display                            |                                                                                                    |  |
| Length      | Message length is <b>6</b> bytes                |                                                                                                    |  |
| Response    | From <b>Display</b> to <b>Host</b> , ACK or NAK |                                                                                                    |  |
|             | ACK                                             | If the Display understood the message, it will respond back to the host with an ACK after completing the requested action.                |  |
|             | NAK                                             | If the Display did not understand the message it will respond with a NAK. In this case, the Host should retransmit the message.           |  |
| Description |                                                 | the <b>Write Object</b> command message when it wants to change the status of an titem. For example, Meter 3 value needs to be set to 50. |  |
| Example     |                                                 |                                                                                                    |  |

## 3.1.3.3. Write String (ASCII) Message

| Message     |                                                                                                    | CMD, STR-INDEX, STRLEN, "STRING", CHKSUM                                                                                               |  |
|-------------|----------------------------------------------------------------------------------------------------|----------------------------------------------------------------------------------------------------|--|
|             | CMD                                                                                                    | 0x02 : WRITE STRING (ASCII) Command Code                                                                                               |  |
|             | STR-INDEX                                                                                                    | This byte specifies the index or the item number of the ASCII String Object                                                            |  |
|             | STRLEN                                                                                                    | Length of the string characters, including the null terminator                                                                         |  |
|             | STRING                                                                                                    | ASCII String characters                                                                                                    |  |
|             | CHKSUM                                                                                                    | Checksum byte                                                                                                    |  |
| Direction   | From <b>Host</b> to <b>Di</b>                                                                                                    | splay                                                                                                    |  |
| Length      | Message length                                                                                                    | is <b>4</b> bytes + the number of string characters (including the null terminator).                                                   |  |
| Response    | From <b>Display</b> to <b>Host</b> : ACK or NAK                                                                                                    |                                                                                                    |  |
|             | ACK                                                                                                    | If the Display understood the message, it will respond back to the host with the ACK byte after completing the requested action.       |  |
|             | NAK                                                                                                    | If the Display did not understand the message it will respond with the NAK byte. In this case, the Host should retransmit the message. |  |
| Description | A place holder for ASCII string objects can be defined and created in the Genie project. In order to display a dynamic string, the host can send this <b>Write String (ASCII)</b> message along with the string object index and then the string to be displayed. The maximum string length is 80 characters.  Note1: The ASCII characters are 1 byte each.  Note2: The String should be null terminated.  Note3: Refer to the application notes for detailed information on Strings and their usage. |                                                                                                    |  |
| Example     |                                                                                                    |                                                                                                    |  |

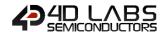

#### 3.1.3.4. Write String (Unicode) Message

| Message   |                                                                                                    | CMD, STR-INDEX, STRLEN, "STRING", CHKSUM                                                                                               |  |  |
|-----------|----------------------------------------------------------------------------------------------------|----------------------------------------------------------------------------------------------------|--|--|
|           | CMD                                                                                                    | 0x03: WRITE STRING (Unicode) Command Code                                                                                              |  |  |
|           | STR-INDEX                                                                                                    | This byte specifies the index or the item number of the Unicode String Object                                                          |  |  |
|           | STRLEN                                                                                                    | Length of the string characters, including the null terminator                                                                         |  |  |
|           | STRING                                                                                                    | Unicode String characters (2 bytes per character).                                                                                     |  |  |
|           | CHKSUM                                                                                                    | Checksum byte                                                                                                    |  |  |
| Direction | From <b>Host</b> to <b>Dis</b>                                                                                                    | splay                                                                                                    |  |  |
| Length    | Message length is <b>4</b> bytes + the number of string characters (including the null terminator).                                                                                                    |                                                                                                    |  |  |
| Response  | From <b>Display</b> to <b>Host</b> : ACK or NAK                                                                                                    |                                                                                                    |  |  |
|           | ACK                                                                                                    | If the Display understood the message, it will respond back to the host with the ACK byte after completing the requested action.       |  |  |
|           | NAK                                                                                                    | If the Display did not understand the message it will respond with the NAK byte. In this case, the Host should retransmit the message. |  |  |
|           | A place holder for Unicode string objects can be defined and created in the Genie project. In order to display a dynamic string, the host can send this <b>Write String (Unicode)</b> message along with the string object index and then the string to be displayed. The maximum string length is 80 characters.  Note1: The Unicode characters are 2 bytes each.  Note2: The String should be null terminated.  Note3: Refer to the 4D System's application notes for detailed information on Strings and their |                                                                                                    |  |  |
| Example   | usage                                                                                                    |                                                                                                    |  |  |

#### 3.1.3.5. Write Contrast Message

| Message     |                                                                                                    | CMD, VALUE, CHKSUM                                                                                                    |  |
|-------------|----------------------------------------------------------------------------------------------------|----------------------------------------------------------------------------------------------------|--|
|             | CMD                                                                                                    | 0x04: WRITE CONTRAST Command Code                                                                                               |  |
|             | VALUE                                                                                                    | Contrast value: 0 to 15                                                                                                    |  |
|             | CHKSUM                                                                                                    | Checksum byte                                                                                                    |  |
| Direction   | From <b>Host</b> to <b>Di</b>                                                                                                    | splay                                                                                                    |  |
| Length      | Message length is <b>3</b> bytes                                                                                                    |                                                                                                    |  |
| Response    | From <b>Display</b> to                                                                                                    | Host, ACK or NAK                                                                                                    |  |
|             | ACK                                                                                                    | If the Display understood the message, it will respond back to the host with an ACK after completing the requested action.      |  |
|             | NAK                                                                                                    | If the Display did not understand the message it will respond with a NAK. In this case, the Host should retransmit the message. |  |
| Description | The host issues the <b>Write Contrast</b> command message when it wants to change the contrast or brightness of the display. Certain power saving modes and applications may require the host to dim or completely turn off the backlight. <b>Note:</b> Contrast value of 0 will turn the backlight OFF. Any non 0 value will turn the backlight ON. |                                                                                                    |  |
| Example     |                                                                                                    |                                                                                                    |  |

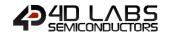

#### 3.1.3.6. Report Object Status Message

| Message     |                                                                                                    | CMD, OBJ-ID, OBJ-INDEX, VALUE(msb), VALUE(lsb), CHKSUM                           |  |
|-------------|----------------------------------------------------------------------------------------------------|----------------------------------------------------------------------------------|--|
|             | CMD                                                                                                | <b>0x05</b> : REPORT OBJECT Command Code                                         |  |
|             | OBJ-ID                                                                                             | Object ID. Refer to Object ID table for the relevant codes                       |  |
|             | OBJ-INDEX                                                                                          | This byte specifies the index or the item number of the Object                   |  |
|             | VALUE(msb)                                                                                         | Most significant byte of the 2 byte VALUE                                        |  |
|             | VALUE(Isb)                                                                                         | Least significant byte of the 2 byte VALUE                                       |  |
|             | CHKSUM                                                                                             | Checksum byte                                                                    |  |
| Direction   | From <b>Display</b> to <b>Host</b>                                                                 |                                                                                  |  |
| Length      | Message length                                                                                     | is <b>6</b> bytes                                                                |  |
| Response    | No response required from <b>Host</b> .                                                            |                                                                                  |  |
| Description | This is the respo                                                                                  | nse message from the Display after the Host issues the <b>Read Object Status</b> |  |
| Description | message. The Display will respond back with the 2 byte value for the specific item of that object. |                                                                                  |  |
| Example     |                                                                                                    |                                                                                  |  |

#### 3.1.3.7. Report Event Message

| Message     |                                                                                                    | CMD, OBJ-ID, OBJ-INDEX, VALUE(msb), VALUE(lsb), CHKSUM                         |  |
|-------------|----------------------------------------------------------------------------------------------------|--------------------------------------------------------------------------------|--|
|             | CMD                                                                                                    | 0x07: REPORT EVENT Command Code                                                |  |
|             | OBJ-ID                                                                                                    | Object ID. Refer to Object ID table for the relevant codes                     |  |
|             | OBJ-INDEX                                                                                                   | This byte specifies the index or the item number of the Object that caused the |  |
|             | OBJ-INDEX                                                                                                   | event                                                                          |  |
|             | VALUE(msb)                                                                                                  | Most significant byte of the 2 byte VALUE                                      |  |
|             | VALUE(Isb)                                                                                                  | Least significant byte of the 2 byte VALUE                                     |  |
|             | CHKSUM                                                                                                    | Checksum byte                                                                  |  |
| Direction   | From <b>Display</b> to <b>Host</b>                                                                          |                                                                                |  |
| Length      | Message length is <b>6</b> bytes                                                                            |                                                                                |  |
| Response    | From <b>Host</b> to <b>Display</b> : NAK                                                                    |                                                                                |  |
|             | NAK                                                                                                    | If the Host did not understand the message it may respond with a NAK. In this  |  |
|             | NAK                                                                                                    | case, the Display will retransmit the message.                                 |  |
|             | When designing                                                                                              | the Genie display application in Workshop, each Object can be configured to    |  |
| Description | report its status change without the host having to poll it (see <u>Read Object Status</u> message). If the |                                                                                |  |
| Description | object's 'Event Handler' is set to 'Report Event' in the 'Event' tab, the display will transmit the         |                                                                                |  |
|             | object's status u                                                                                           | pon any change. For example, Slider 3 object was set from 0 to 50 by the user. |  |
| Example     |                                                                                                    |                                                                                |  |

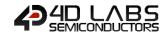

#### 3.1.3.8. Write Magic Bytes

| Message     |                                                                                                    | CMD, STR-INDEX, LENGTH, "BYTES", CHKSUM                                          |  |
|-------------|----------------------------------------------------------------------------------------------------|----------------------------------------------------------------------------------|--|
|             | CMD                                                                                                    | 0x08: WRITE Magic Bytes Command Code                                             |  |
|             | OBJECT-INDEX                                                                                                    | This byte specifies the index of the Magic Object                                |  |
|             | LENGTH                                                                                                    | Length of the array of bytes                                                     |  |
|             | BYTES                                                                                                    | An array of bytes                                                                |  |
|             | CHKSUM                                                                                                    | Checksum byte                                                                    |  |
| Direction   | From <b>Host</b> to <b>Di</b>                                                                                       | splay                                                                            |  |
| Length      | Message length is 4 bytes + the number of array bytes.                                                              |                                                                                  |  |
| Response    | From <b>Display</b> to <b>Host</b> : ACK or NAK. The writing of this ACK is the responsibility of the Magic Object. |                                                                                  |  |
|             | ACK                                                                                                    | If the Display understood the message, it will respond back to the host with the |  |
|             | ACK                                                                                                    | ACK byte after completing the requested action.                                  |  |
|             | NAK                                                                                                    | If the Display did not understand the message it will respond with the NAK byte. |  |
|             |                                                                                                    | In this case, the Host should retransmit the message.                            |  |
|             | This command c                                                                                                    | an be used to send an array of bytes to a magic object. The magic object can     |  |
|             | process the bytes in any way you want it to as there is no restrictions on the format of the                        |                                                                                  |  |
| Description | information sent.                                                                                                   |                                                                                  |  |
| Description | Note1: The maximum number of bytes that can be sent at once is set by the 'Maximum String                           |                                                                                  |  |
|             | Length' setting in Workshop4 under File, Options, Genie.                                                            |                                                                                  |  |
|             | Note2: A Wo                                                                                                    | orkshop4 PRO license is required to use this capability.                         |  |
| Example     |                                                                                                    |                                                                                  |  |

## 3.1.3.9. Write Magic Double Bytes

| Message     | CMD, STR-INDEX, LENGTH, "DOUBLEBYTES", CHKSUM                                                                                                    |                                                                                                    |  |
|-------------|----------------------------------------------------------------------------------------------------|----------------------------------------------------------------------------------------------------|--|
|             | CMD                                                                                                    | 0x09: WRITE Magic Double Bytes Command Code                                                                                            |  |
|             | OBJECT-INDEX                                                                                                    | This byte specifies the index of the Magic Object                                                                                      |  |
|             | LENGTH                                                                                                    | Length of the array of Double bytes                                                                                                    |  |
|             | DOUBLEBYTES                                                                                                    | An array of double bytes                                                                                                    |  |
|             | CHKSUM                                                                                                    | Checksum byte                                                                                                    |  |
| Direction   | From <b>Host</b> to <b>Dis</b>                                                                                                    | play                                                                                                    |  |
| Length      | Message length is                                                                                                    | s 4 bytes + the number of array double bytes * 2.                                                                                      |  |
| Response    | From <b>Display</b> to <b>Host</b> : ACK or NAK. The writing of this ACK is the responsibility of the Magic Object                                                                                                    |                                                                                                    |  |
|             | ACK                                                                                                    | If the Display understood the message, it will respond back to the host with the ACK byte after completing the requested action.       |  |
|             | NAK                                                                                                    | If the Display did not understand the message it will respond with the NAK byte. In this case, the Host should retransmit the message. |  |
|             | This command can be used to send an array of Double bytes to a magic object. The magic object can process the double bytes in any way you want it to as there is no restrictions on the format of the information sent.                                                                                        |                                                                                                    |  |
| Description | <ul> <li>Note1: The maximum number of double bytes that can be sent at once is set by the 'String Length' setting in Workshop4 under File, Options, Genie. The number i inline with the guidelines for Unicode Strings.</li> <li>Note2: A Workshop4 PRO license is required to use this capability.</li> </ul> |                                                                                                    |  |
| Example     |                                                                                                    |                                                                                                    |  |

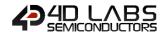

#### 3.1.3.10. Report Magic Bytes

| Message     | CMD, STR-INDEX, LENGTH, "BYTES", CHKSUM                                                                                                    |                                                         |  |
|-------------|----------------------------------------------------------------------------------------------------|---------------------------------------------------------|--|
|             | CMD                                                                                                    | 0x0A: WRITE Magic Bytes Command Code                    |  |
|             | OBJECT-INDEX                                                                                                    | This byte specifies the index of the Magic Object       |  |
|             | LENGTH                                                                                                    | Length of the array of bytes                            |  |
|             | BYTES                                                                                                    | An array of bytes                                       |  |
|             | CHKSUM                                                                                                    | Checksum byte                                           |  |
| Direction   | From <b>Display</b> to                                                                                                    | Host                                                    |  |
| Length      | Message length                                                                                                    | is <b>4</b> bytes + the number of array bytes.          |  |
| Response    | No response rec                                                                                                    | uired from <b>Host.</b>                                 |  |
| Description | This command can be used to send an array of bytes to the host from a magic object. The magic object can send the bytes in any desired format. The Magic object is responsible for the complete building of this message.  Note: A Workshop4 PRO license is required to use this capability. |                                                         |  |
| Example     |                                                                                                    | CS(x); // write x as a byte CS(y); // write y as a byte |  |

## 3.1.3.11. Report Magic Double Bytes

| Message     |                                                                                                    | CMD, STR-INDEX, LENGTH, "DOUBLE BYTES", CHKSUM            |  |  |
|-------------|----------------------------------------------------------------------------------------------------|-----------------------------------------------------------|--|--|
|             | CMD                                                                                                    | <b>0x0B</b> : WRITE Magic Double Bytes Command Code       |  |  |
|             | OBJECT-INDEX                                                                                                    | This byte specifies the index of the Magic Object         |  |  |
|             | LENGTH                                                                                                    | Length of the array of double bytes                       |  |  |
|             | DOUBLEBYTES                                                                                                    | An array of double bytes                                  |  |  |
|             | CHKSUM                                                                                                    | Checksum byte                                             |  |  |
| Direction   | From <b>Display</b> to                                                                                                    | Host                                                      |  |  |
| Length      | Message length                                                                                                    | is <b>4</b> bytes + the number of array double bytes * 2. |  |  |
| Response    | No response rec                                                                                                    | No response required from <b>Host.</b>                    |  |  |
| Description | This command can be used to send an array of double bytes to the host from a magic object. The magic object can send the bytes in any desired format. The Magic object is responsible for the complete building of this message.  Note1: A Workshop4 PRO license is required to use this capability. |                                                           |  |  |
|             | serout(                                                                                                    | CS(REPORT_MAGIC_EVENT_DBYTES); // we report in bytes      |  |  |
|             | serout(                                                                                                    | CS(object); // report object ID                           |  |  |
|             | serout(                                                                                                    | CS(2); // two Double bytes following                      |  |  |
| Example     | seroutCS(x >> 8); // write x high byte                                                                                                    |                                                           |  |  |
| Example     | serout(                                                                                                    | CS(x); // write x low byte                                |  |  |
|             | serout(                                                                                                    | CS(y >> 8); // write y high byte                          |  |  |
|             | serout(                                                                                                    | CS(y); // write y low byte                                |  |  |
|             | serout(                                                                                                    | Ocs () ; // write out checksum                            |  |  |

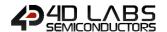

## 4. Objects Summary and Properties

This section provides a summary of all the objects along with some relevant information. For more detailed information on the Objects and their properties, refer to the individual application notes and the <u>ViSi-Genie User Guide</u>.

## 4.1. List of Objects

Legends used in this section:

- On Actions: These are the actions of an object that will influence other objects; OnChanged, OnChanging,
  OnActivate. These are selectable by the user under the 'Event' tab object properties in the Workshop4 Genie
  project.
- OnChanged: Other objects can be influenced when the state of the Object has changed.
- **OnChanging:** Other objects can be influenced whilst touch is maintained and the state of the object is changing.

## 4.2. Combining Objects

Combining the events with the objects allows multiple configurations.

The same track-bar object sends two different messages, each message being triggered by an event:

- The event onChanged sends a message to the LED digits;
- While the event on Changing sends a message to the meter.

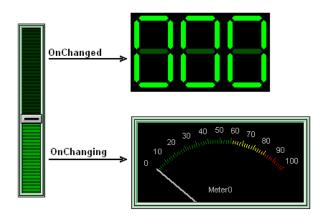

Another configuration with a comparable result:

- Only one event is used, onChanging, and sends a message to a first object, the LED digit;
- The LED digit raises another event, on Changed, and sends a message to the second object, the meter.

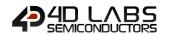

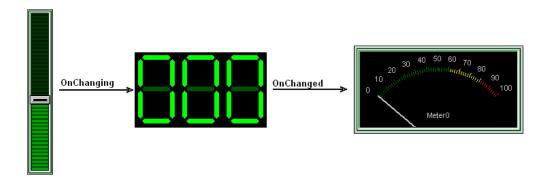

Now, a message can be sent the host controller, using the ReportMessage.

Below, the same track-bar object sends two different messages, each message being triggered by an event:

- The event onChanged sends a ReportMessage to the host controller;
- While the event onChanging sends a message to the LED digits;
- The LED digit raises another event, on Changed, and sends a message to the second object, the meter.

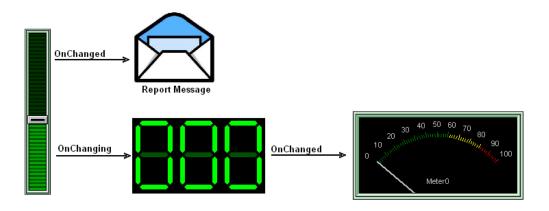

Another configuration with the same result: the objects are chained and the last one sends a ReportMessage to the host controller:

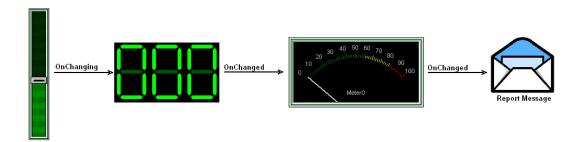

**Note: (1)** The visible properties of the objects are not applicable to the Genie application and can't be dynamically altered. The visible properties are adjustable and set only during the design phase under the 'Properties' tab in the Workshop4 Genie project.

**Note: (2)** To minimize the amount communications traffic during event reporting back to the host, it is advisable to select the 'OnChanged' event report option in the Genie project settings.

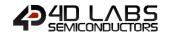

**Note: (3)** The host is able to alter the state of any Object by issuing the Write Object command message (with the exception of the Image object).

**Note: (4)** For the last combination, although the meter is set to report message back to the Host, the event reported would be actually that of the Slider which is the initiator of the event. A report is from the Input (ie a slider), not from any other widget in the chain.

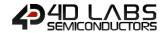

#### 4.2.1. Button Objects

#### 4.2.1.1. Win Buttor

| Object                 | Winbutton                                                                                                    |                                                                                                    |
|------------------------|----------------------------------------------------------------------------------------------------|----------------------------------------------------------------------------------------------------|
| ID                     | 6 (0x06)                                                                                                    |                                                                                                    |
| Description            | A Windows Style Button Object. The button can be turned in to either a Momentary type or a Toggle type or a Matrix. |                                                                                                    |
| Input                  | Yes                                                                                                    |                                                                                                    |
| Output                 | Yes                                                                                                    |                                                                                                    |
|                        | Matrix                                                                                                    | Buttons can be matrixed (joined together). All buttons with the same Matrix number form one group. Only one member of a group can be down at any one time.                                                                                                    |
| Selected<br>Properties | Momentary                                                                                                    | Specify Yes for a momentary Button, No for a toggle or matrixed Button in the off state, or On for a toggle or matrixed Button initialised in the on state. There is no check to ensure that only one button in the matrix is set to on, the button will just be set to on there is no 'reporting' of that state when it is set initially. |
| On Actions             | OnChanged                                                                                                    | When the Button is pressed and then released, the selection action occurs. This can cause a message to be sent to the host, or to activate another form or other actions to occur such as sounds, strings, timer or video objects.                                                                                                    |
|                        | OnChanged                                                                                                    | <b>Report Event</b> message will be transmitted to the host after the button is pressed and then released.                                                                                                    |
|                        |                                                                                                    | This is the 2 byte value, Value(msb):Value(lsb), that is used in the message transmissions to and from the host. For this object the Value(msb) is always <b>0x00</b> .  The least significant byte, Value(lsb) will contain the Button state setting.                                                                                     |
| Event Report           | Value(msb:lsb)                                                                                                    | When reporting an Event or responding to query from Host:  For Toggle:  If Button is OFF, when released: Value(Isb) = 0  If Button is ON, when released: Value(Isb) = 1  For Matrix:  When Button is released: Value(Isb) = 1  For Momentary:  When Button is released: Value(Isb) = 0                                                     |

**Note: (1)** It is not recommended for the host to poll momentary type buttons as the Press/Release action can be missed. Instead, configure the display to automatically report the event.

**Note: (2)** If enabled as an option in the project tab, buttons can be disabled by writing 0xFFFF to them as their value. Buttons can be re-enabled by writing a 'normal', non 0xFFFF value to them

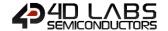

#### 4.2.1.2. 4D Button

| Object       |                                                                                                    | 4D Button                                                                                                    |
|--------------|----------------------------------------------------------------------------------------------------|----------------------------------------------------------------------------------------------------|
| ID           | 30 (0x1E)                                                                                                    |                                                                                                    |
| Description  | A Generic Button Object for the various button styles available in Workshop. The 4D button can be turned in to either a Momentary type or a Toggle type or a Matrix.              |                                                                                                    |
| Input        | Yes                                                                                                    |                                                                                                    |
| Output       | Yes                                                                                                    |                                                                                                    |
|              | Matrix                                                                                                    | 4D Buttons can be matrixed (joined together). All 4D buttons with the same Matrix number form one group. Only one member of a group can be down at any one time.  Specify Yes for a momentary 4D button, No for a toggle or matrixed 4d                                                            |
| Selected     | Momentary                                                                                                    | Button in the off state, or On for a toggle or matrixed 4d Button initialised in the on state. There is no check to ensure that only one button in the matrix is set to on, the button will just be set to on there is no 'reporting' of that state when it is set initially.                      |
| Properties   | Size                                                                                                    | In general 4D buttons can be 32x3, 48x48, 64x64 or scaled. The scaled option allows you to scale the button to the exact size required.  Depending upon the scaled size, this scaled button's quality may be compromised.                                                                          |
|              | Style                                                                                                    | The style is generally the color of the button, but may represent something else.                                                                                                    |
|              | Туре                                                                                                    | Each different 4d button in the Object selector is a different type and that can be changed here, rather than deleting and re adding the 4D Button .                                                                                                    |
| On Actions   | OnChanged                                                                                                    | When the 4D button is pressed and then released, the selection action occurs. This can cause a message to be sent to the host, or to activate another form or other actions to occur such as sounds, strings, timer or video objects.                                                              |
|              | OnChanged                                                                                                    | <b>Report Event</b> message will be transmitted to the host after the button is pressed and then released.                                                                                                    |
|              |                                                                                                    | This is the 2 byte value, Value(msb):Value(lsb), that is used in the message transmissions to and from the host. For this object the Value(msb) is always <b>0x00</b> .  The least significant byte, Value(lsb) will contain the 4D button state                                                   |
| Event Report | Value(msb:lsb)                                                                                                    | When reporting an Event or responding to query from Host:  For Toggle:  If 4D Button is OFF, when released: Value(Isb) = 0  If 4D Button is ON, when released: Value(Isb) = 1  For Matrix:  When 4D Button is released: Value(Isb) = 1  For Momentary:  When 4D Button is released: Value(Isb) = 0 |
| Notes        | It is not recommended for the host to poll momentary type 4D buttons as the Press/Release action can be missed. Instead, configure the display to automatically report the event. |                                                                                                    |

**Note:** If enabled as an option in the project tab, 4D buttons can be disabled by writing 0xFFFF to them as their value. 4D buttons can be re-enabled by writing a 'normal', non 0xFFFF value to them.

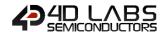

#### 4.2.1.3. Ani Buttor

| Object                 |                                                                                                    | AniButton                                                                                                    |
|------------------------|----------------------------------------------------------------------------------------------------|----------------------------------------------------------------------------------------------------|
| ID                     | 31 (0x1F)                                                                                                    |                                                                                                    |
| Description            | An Animated Button Object. The button can be turned in to either a Momentary type or a Toggle type or a Matrix.                                        |                                                                                                    |
| Input                  | Yes                                                                                                    |                                                                                                    |
| Output                 | Yes                                                                                                    |                                                                                                    |
|                        | Images                                                                                                    | The list of images that make up the animated Button. Click on the ellipses to the right of the list to edit and maintain the Image list and display information about them.                                                                                                    |
|                        | Interval                                                                                                    | The interval (in ms) between the displays of successive images that make up the AniButton.                                                                                                    |
| Selected<br>Properties | Matrix                                                                                                    | AniButtons can be matrixed (joined together). All Anibuttons with the same Matrix number form one group. Only one member of a group can be down at any one time.                                                                                                    |
|                        | Momentary                                                                                                    | Specify Yes for a momentary AniButton, No for a toggle or matrixed AniButton in the off state, or On for a toggle or matrixed AniButton initialised in the on state. There is no check to ensure that only one button in the matrix is set to on, the Anibutton will just be set to on there is no 'reporting' of that state when it is set initially.                                                                                                    |
|                        | Stretch                                                                                                    | Set stretch to Yes to automatically resize images to the size of the object.                                                                                                    |
| On Actions             | OnChanged                                                                                                    | When the AniButton is pressed and then released, the selection action occurs. This can cause a message to be sent to the host, or to activate another form or other actions to occur such as sounds, strings, timer or video objects.                                                                                                    |
|                        | OnChanged                                                                                                    | Report Event message will be transmitted to the host after the button is pressed and then released.                                                                                                    |
|                        | Value(msb:lsb)                                                                                                    | This is the 2 byte value, Value(msb):Value(lsb), that is used in the message transmissions to and from the host. For this object the Value(msb) is always <b>0x00</b> .  The least significant byte, Value(lsb) will contain the Button state setting.                                                                                                    |
| Event Report           |                                                                                                    | When reporting an Event or responding to query from Host:  For Toggle:  If AniButton is OFF, when released: Value(Isb) = 0  If AniButton is ON, when released: Value(Isb) = 1  For Matrix:  When AniButton is released: Value(Isb) = 1  For Momentary:  When AniButton is released: Value(Isb) = 0                                                                                                    |
| Notes                  | the button going d<br>unpressed state th<br>second image is dis<br>are displayed until<br>Sample images for<br>Labs\Animated But<br>It is not recommen | consist of a sequence of images that are displayed in sequence to simulate own (first to last image) and coming up (last to first image). In the e first image is displayed, when the image is pressed (or touched) the splayed, when the touch is released a timer is started and successive images the last image is displayed.  a couple of buttons can be found in C:\Users\Public\Documents\4D ctons ded for the host to poll momentary type AniButtons as the Press/Release ed. Instead, configure the display to automatically report the event. |

**Note:** If enabled as an option in the project tab, ANI buttons can be disabled by writing 0xFFFF to them as their value. ANI buttons can be re-enabled by writing a 'normal', non 0xFFFF value to them.

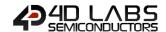

#### 4.2.1.4. User Buttor

| Object       |                                                                                                    | User Button                                                                                                    |
|--------------|----------------------------------------------------------------------------------------------------|----------------------------------------------------------------------------------------------------|
| ID           | 33 (0x21)                                                                                                    |                                                                                                    |
| Description  | A Generic Button Object for the user to create his or her own buttons with. The User button can be turned in to either a Momentary type or a Toggle type or a Matrix.                                                                                                    |                                                                                                    |
| Input        | Yes                                                                                                    |                                                                                                    |
| Output       | Yes                                                                                                    |                                                                                                    |
|              | Images                                                                                                    | The list of images that make up the User Button. Click on the ellipses to the right of the list to edit and maintain the Image list and display information about them.  User Buttons can be matrixed (joined together). All User buttons with the                                                                                                    |
| Selected     | Matrix                                                                                                    | same Matrix number form one group. Only one member of a group can be down at any one time.                                                                                                    |
| Properties   | Momentary                                                                                                    | Specify Yes for a momentary User button, No for a toggle or matrixed 4d Button in the off state, or On for a toggle or matrixed User Button initialised in the on state. There is no check to ensure that only one button in the matrix is set to on, the button will just be set to on there is no 'reporting' of that state when it is set initially. |
|              | Stretch                                                                                                    | Set stretch to Yes to automatically resize images to the size of the object.                                                                                                    |
| On Actions   | OnChanged                                                                                                    | When the User button is pressed and then released, the selection action occurs. This can cause a message to be sent to the host, or to activate another form or other actions to occur such as sounds, strings, timer or video objects.                                                                                                    |
|              | OnChanged                                                                                                    | <b>Report Event</b> message will be transmitted to the host after the button is pressed and then released.                                                                                                    |
|              |                                                                                                    | This is the 2 byte value, <i>Value(msb):Value(lsb)</i> , that is used in the message transmissions to and from the host. For this object the Value(msb) is always <b>0x00</b> .                                                                                                    |
| Event Report |                                                                                                    | The least significant byte, Value(Isb) will contain the 4D button state setting.                                                                                                    |
|              | Value(msb:lsb)                                                                                                    | When reporting an Event or responding to query from Host:  For Toggle:  If User Button is OFF, when released: Value(Isb) = 0  If User Button is ON, when released: Value(Isb) = 1                                                                                                    |
|              |                                                                                                    | For Matrix:  When User Button is released: Value(Isb) = 1  For Momentary:  When User Button is released: Value(Isb) = 0                                                                                                    |
| Notes        | Buttons for 4D displays have 2 states when Momentary(Up and Pressed) and 4 states otherwise (Up, Up Pressed, Down and Down Pressed). User buttons can have more states, but these states can only be set by the host.  Note: It is not recommended for the host to poll momentary type User buttons as the Press/Release action can be missed. Instead, configure the display to automatically report the event. |                                                                                                    |

**Note: (1)** User buttons can be 'Blocked'. This refers to the ability to have groups of buttons within the same button. Each group might be a different colour, have a different graphic, or have text in a different language. Please refer to the "ViSi-Genie Blocked User Buttons" application note for more information.

**Note: (2)** If enabled as an option in the project tab, User buttons can be disabled by writing 0xFFFF to them as their value. User buttons can be re-enabled by writing a 'normal', non 0xFFFF value to them.

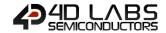

#### 4.2.2. Input Objects

## 4.2.2.1. Dip Switch

| Object       | Dipswitch          |                                                                                                    |
|--------------|--------------------|----------------------------------------------------------------------------------------------------|
| ID           | 0 (0x00)           |                                                                                                    |
| Description  | A Dip Switch Objec | t that can have from 2 to 16 positions.                                                                                                    |
| Input        | Yes                |                                                                                                    |
| Output       | Yes                |                                                                                                    |
|              | OnChanged          | Other objects can be influenced when the switch position has changed, such as LED turns ON/OFF or 7segment display indicates position.                                                                                                    |
| On Actions   | OnChanging         | Other objects can be influenced whilst touch is maintained and the switch position is changing. For example, if the Dip Switch has 16 positions, each intermediate change can dynamically display its position on a 7 segment display.                                                                                                    |
|              | OnChanged          | <b>Report Event</b> message will be transmitted to the host once the position has changed and touch is released.                                                                                                    |
|              | OnChanging         | <b>Report Event</b> message will be transmitted to the host as the position changes and whilst touch is maintained.                                                                                                    |
| Event Report | Value(msb:lsb)     | This is the 2 byte value, Value(msb):Value(lsb), that is used in the message transmissions to and from the host. For this object the Value(msb) is always <b>0x00</b> .  The least significant byte, Value(lsb) will contain the dipswitch position settings.  For 2 position Dip Switch: Value(lsb) = 0 or 1  For 3 position Dip Switch: Value(lsb) = 0 to 2  For N position Dip Switch: Value(lsb) = 0 to N-1 |
|              |                    | Note: N max = 16                                                                                                    |

#### 4.2.2.2. Knol

| Object       |                                                                                                    | Кпор                                                                                                    |
|--------------|----------------------------------------------------------------------------------------------------|----------------------------------------------------------------------------------------------------|
| ID           | 1 (0x01)                                                                                                    |                                                                                                    |
| Description  | A Knob Object. The size, color and appearance of the knob are defined by the 'Backimage'.  The size, color and appearance of the 'handle' (the red 'dot') are defined by the 'Handleimage'. These are adjustable under the object 'Properties' tab in the Genie project. |                                                                                                    |
| Input        | Yes                                                                                                    |                                                                                                    |
| Output       | Yes                                                                                                    |                                                                                                    |
| On Actions   | OnChanged OnChanging                                                                                                    | Other objects can be influenced when the knob position has changed. For example, the knob can be used as the frequency dial and the 7segment display indicates the new frequency when the change is made.  Other objects can be influenced whilst touch is maintained and the knob position is changing. As per the example above, the 7 segment display can dynamically update the frequency values while the knob is rotated. |
|              | OnChanged                                                                                                    | <b>Report Event</b> message will be transmitted to the host once the position has changed and touch is released.                                                                                                    |
|              | OnChanging                                                                                                    | <b>Report Event</b> message will be transmitted to the host as the position changes and whilst touch is maintained.                                                                                                    |
| Event Report | Value(msb:lsb)                                                                                                    | This is the 2 byte value, <i>Value(msb):Value(lsb)</i> , that is used in the message transmissions to and from the host. The range of values for the knob can range from 0 to 65535 (0x00 to 0xFFFF). For example, if the knob value is 289 (0x0121) the 2 byte value will be: Value(msb) = 0x01 Value(lsb) = 0x21                                                                                                    |

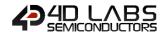

#### 4.2.2.3. Rocker Switch

| Object       | Rockerswitch       |                                                                                                    |
|--------------|--------------------|----------------------------------------------------------------------------------------------------|
| ID           | 2 (0x02)           |                                                                                                    |
| Description  | A Rocker Switch Ob | oject. This object has 2 positions, ON or OFF state.                                                                                                    |
| Input        | Yes                |                                                                                                    |
| Output       | Yes                |                                                                                                    |
| On Actions   | OnChanged          | Other objects can be influenced when the switch state has changed.                                                                                                    |
|              | OnChanged          | <b>Report Event</b> message will be transmitted to the host once the switch position/state has changed and touch is released.                                           |
| Event Report |                    | This is the 2 byte value, Value(msb):Value(lsb), that is used in the message transmissions to and from the host. For this object the Value(msb) is always <b>0x00</b> . |
|              | Value(msb:lsb)     | The least significant byte, Value(lsb) will contain the switch position setting.  For OFF state: Value(lsb) = 0  For ON state: Value(lsb) = 1                           |

#### 4.2.2.4. Rotary Switch

| Object       | Rotaryswitch       |                                                                                                    |
|--------------|--------------------|----------------------------------------------------------------------------------------------------|
| ID           | 3 (0x03)           |                                                                                                    |
| Description  | A Rotary Switch Ob | eject that can have from 2 to N positions.                                                                                                    |
| Input        | Yes                |                                                                                                    |
| Output       | Yes                |                                                                                                    |
|              | OnChanged          | Other objects can be influenced when the switch position has changed. For example a 7segment display indicates the switch position.                                                                                                    |
| On Actions   | OnChanging         | Other objects can be influenced whilst touch is maintained and the switch position is changing. For example, if the Rocker Switch has 10 positions, each intermediate change can dynamically display its position on a 7 segment display.           |
|              | OnChanged          | <b>Report Event</b> message will be transmitted to the host once the position has changed and touch is released.                                                                                                    |
|              | OnChanging         | <b>Report Event</b> message will be transmitted to the host as the position changes and whilst touch is maintained.                                                                                                    |
|              |                    | This is the 2 byte value, <i>Value(msb):Value(lsb)</i> , that is used in the message transmissions to and from the host. For this object the Value(msb) is always <b>0x00</b> .                                                                     |
| Event Report | Value(msb:lsb)     | The least significant byte, Value(Isb) will contain the rocker switch position settings.  For 2 position Rocker Switch: Value(Isb) = 0 or 1  For 3 position Rocker Switch: Value(Isb) = 0 to 2  For N position Rocker Switch: Value(Isb) = 0 to N-1 |
|              |                    | <b>Note:</b> Although there's no limit to the number of positions, for practical purposes limit N to 32.                                                                                                    |

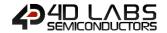

#### 4.2.2.5. Slider

| Object       |                    | Slider                                                                                                    |
|--------------|--------------------|----------------------------------------------------------------------------------------------------|
| ID           | 4 (0x04)           |                                                                                                    |
| Description  | A Slider Switch Ob | iect.                                                                                                    |
| Input        | Yes                |                                                                                                    |
| Output       | Yes                |                                                                                                    |
| On Antique   | OnChanged          | Other objects can be influenced when the slider position has changed.  For example, the slider can be used to set a volume level and the LED Bar Gauge can display the setting.                                                                                                    |
| On Actions   | OnChanging         | Other objects can be influenced whilst touch is maintained and the slider position is changing. As per the example above, the LED Bar Gauge can dynamically update the level while the slider is moved.                                                                                                    |
|              | OnChanged          | <b>Report Event</b> message will be transmitted to the host once the position has changed and touch is released.                                                                                                    |
|              | OnChanging         | <b>Report Event</b> message will be transmitted to the host as the position changes and whilst touch is maintained.                                                                                                    |
| Event Report | Value(msb:lsb)     | This is the 2 byte value, <i>Value(msb):Value(lsb)</i> , that is used in the message transmissions to and from the host. The range of values for the slider can range from 0 to 65535 (0x00 to 0xFFFF). For example, if the slider value is 50 (0x0032) the 2 byte value will be:  Value(msb) = 0x00  Value(lsb) = 0x32 |

#### 4.2.2.6. Trackbar

| Object       |                              | Trackbar                                                                                                    |
|--------------|------------------------------|----------------------------------------------------------------------------------------------------|
| ID           | 5 (0x05)                     |                                                                                                    |
| Description  | The Trackbar Object          | ct.                                                                                                    |
| Input        | Yes                          |                                                                                                    |
| Output       | Yes                          |                                                                                                    |
| On Actions   | OnChanged                    | Other objects can be influenced when the trackbar position has changed. For example, the trackbar can be used to set a volume level and the LED Bar Gauge can display the setting.                                                                                                    |
|              | OnChanging                   | Other objects can be influenced whilst touch is maintained and the trackbar position is changing. As per the example above, the LED Bar Gauge can dynamically update the level while the trackbar is moved.                                                                                                    |
|              | OnChanged                    | <b>Report Event</b> message will be transmitted to the host once the position has changed and touch is released.                                                                                                    |
|              | OnChanging                   | <b>Report Event</b> message will be transmitted to the host as the position changes and whilst touch is maintained.                                                                                                    |
| Event Report | Event Report  Value(msb:lsb) | This is the 2 byte value, Value(msb):Value(lsb), that is used in the message transmissions to and from the host. The range of values for the trackbar can range from 0 to 65535 (0x00 to 0xFFFF). For example, if the slider value is 300 (0x012C) the 2 byte value will be:  Value(msb) = 0x01  Value(lsb) = 0x2C |

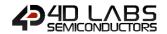

#### 4.2.2.7. Keyboard

| Object       | Keyboard                                                                                                    |                                                                                                    |
|--------------|----------------------------------------------------------------------------------------------------|----------------------------------------------------------------------------------------------------|
| ID           | 13 (0x0D)                                                                                                    |                                                                                                    |
| Description  | A highly configurable Keyboard Object with 4 predefined configurations and an unlimited number of user definable configurations. Predefined configurations are: QWERTY, NUMERIC, CELLPHONE, CUSTOM |                                                                                                    |
| Input        | Yes                                                                                                    |                                                                                                    |
| Output       | No                                                                                                    |                                                                                                    |
| On Actions   | OnChanged                                                                                                    | At the time of writing this document the keyboard object has no influence on other objects.                                                                                    |
|              | OnChanged                                                                                                    | <b>Report Event</b> message will be transmitted to the host along with the key value as soon as the key is pressed.                                                            |
| Event Report | Value(msb:lsb)                                                                                                    | This is the 2 byte value, <i>Value(msb):Value(lsb)</i> , that is used in the message transmissions to the host. For the keyboard object the Value(msb) is always <b>0x00</b> . |
|              | , , , , ,                                                                                                    | The least significant byte, Value(lsb) will contain the value of the key pressed.  Value(lsb) = Key value                                                                      |
| Notes        |                                                                                                    | information on the Keyboard objects and its, refer to the individual and the ViSi-Genie User Guide.                                                                            |

## 4.2.2.8. Color Picker

| Object                 |                                                                     | Color Picker                                                                                                    |  |
|------------------------|---------------------------------------------------------------------|----------------------------------------------------------------------------------------------------|--|
| ID                     | 32 (0x20)                                                           |                                                                                                    |  |
| Description            | The Color Picker Ob                                                 | pject.                                                                                                    |  |
| Input                  | Yes                                                                 |                                                                                                    |  |
| Output                 | No                                                                  | No                                                                                                    |  |
| Selected<br>Properties | Color                                                               | The background Color of the color Picker.                                                                                                    |  |
| On Actions             | OnChanged                                                           | The only meaningful Onchanged action is to create a report message.                                                                                                    |  |
|                        | OnChanged                                                           | <b>Report Event</b> message will be transmitted to the host after the button is pressed and then released.                                                                                                    |  |
| Event Report           | Value(msb:lsb)                                                      | This is the 2 byte value that is used in the message transmissions to and from the host. For this object the Value represents the 16 bit color value in 565 format (5bits of Red, 6 bits of Green, 5 bits of Blue). |  |
| Notes                  | The color of the color picker can be both read and set by the host. |                                                                                                    |  |

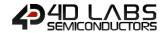

#### 4.2.2.9. Smart Slider

| Object       | Smart Slider        |                                                                                                    |
|--------------|---------------------|----------------------------------------------------------------------------------------------------|
| ID           | 36 (0x24)           |                                                                                                    |
| Description  | A highly configural | ole Slider Object available in the <b>PRO</b> version of Workshop4                                                                                                    |
| Input        | Yes                 |                                                                                                    |
| Output       | Yes                 |                                                                                                    |
| On Astions   | OnChanged           | Other objects can be influenced when the slider position has changed.  For example, the slider can be used to set a volume level and the LED Bar Gauge can display the setting.                                                                                                    |
| On Actions   | OnChanging          | Other objects can be influenced whilst touch is maintained and the slider position is changing. As per the example above, the LED Bar Gauge can dynamically update the level while the slider is moved.                                                                                                    |
|              | OnChanged           | <b>Report Event</b> message will be transmitted to the host once the position has changed and touch is released.                                                                                                    |
|              | OnChanging          | <b>Report Event</b> message will be transmitted to the host as the position changes and whilst touch is maintained.                                                                                                    |
| Event Report | Value(msb:lsb)      | This is the 2 byte value, Value(msb):Value(lsb), that is used in the message transmissions to and from the host. The range of values for the slider can range from 0 to 65535 (0x00 to 0xFFFF). For example, if the slider value is 50 (0x0032) the 2 byte value will be:  Value(msb) = 0x00  Value(lsb) = 0x32 |

#### 4.2.2.10. Smart Knob

| Object       | Smart Knob          |                                                                                                    |
|--------------|---------------------|----------------------------------------------------------------------------------------------------|
| ID           | 37 (0x25)           |                                                                                                    |
| Description  | A highly configurab | le Knob Object available in the <b>PRO</b> version of Workshop4                                                                                                    |
| Input        | Yes                 |                                                                                                    |
| Output       | Yes                 |                                                                                                    |
| On Ashions   | OnChanged           | Other objects can be influenced when the knob position has changed. For example, the knob can be used as the frequency dial and the 7segment display indicates the new frequency when the change is made.                                                                                                    |
| On Actions   | OnChanging          | Other objects can be influenced whilst touch is maintained and the knob position is changing. As per the example above, the 7 segment display can dynamically update the frequency values while the knob is rotated.                                                                                               |
| Event Report | OnChanged           | <b>Report Event</b> message will be transmitted to the host once the position has changed and touch is released.                                                                                                    |
|              | OnChanging          | <b>Report Event</b> message will be transmitted to the host as the position changes and whilst touch is maintained.                                                                                                    |
|              | Value(msb:lsb)      | This is the 2 byte value, <i>Value(msb):Value(lsb)</i> , that is used in the message transmissions to and from the host. The range of values for the knob can range from 0 to 65535 (0x00 to 0xFFFF). For example, if the knob value is 289 (0x0121) the 2 byte value will be: Value(msb) = 0x01 Value(lsb) = 0x21 |

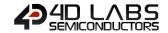

#### 4.2.3. Gauge Objects

## 4.2.3.1. Angular Meter

| Object       | Angularmeter      |                                                                                                    |
|--------------|-------------------|----------------------------------------------------------------------------------------------------|
| ID           | 7 (0x07)          |                                                                                                    |
| Description  | An Angular Meter  | Object.                                                                                                    |
| Input        | No                |                                                                                                    |
| Output       | Yes               |                                                                                                    |
| On Actions   | OnChanged         | An input type object (such as a Slider, Trackbar, etc) can cause this output type Meter to be changed. This can subsequently cause another output type object (Digital Gauge, LED Digits, etc) to be changed.                                                                                                    |
|              | OnChanged         | <b>Report Event</b> message will be transmitted to the host after the meter state has changed.                                                                                                    |
| Event Report | Value(msb:lsb)    | This is the 2 byte value, Value(msb):Value(lsb), that is used in the message transmissions to and from the host. The range of values for the meter (theoretically) can range from 0 to 65535 (0x00 to 0xFFFF). For example, if the meter value is 290 (0x0122) the 2 byte value will be: Value(msb) = 0x01 Value(lsb) = 0x22 |
| See Also     | Cool Gauge, Meter |                                                                                                    |

## 4.2.3.2. Cool Gauge

| Object       | Coolgauge         |                                                                                                    |
|--------------|-------------------|----------------------------------------------------------------------------------------------------|
| ID           | 8 (0x08)          |                                                                                                    |
| Description  | A Cool Gauge Obje | ct.                                                                                                    |
| Input        | No                |                                                                                                    |
| Output       | Yes               |                                                                                                    |
| On Actions   | OnChanged         | An input type object (such as a Slider, Trackbar, etc) can cause this output type Gauge to be changed. This can subsequently cause another output type object (Digital Gauge, LED Digits, etc) to be changed.                                                                                                    |
|              | OnChanged         | <b>Report Event</b> message will be transmitted to the host after the gauge state has changed.                                                                                                    |
| Event Report | Value(msb:lsb)    | This is the 2 byte value, Value(msb):Value(lsb), that is used in the message transmissions to and from the host. The range of values for the gauge (theoretically) can range from 0 to 65535 (0x00 to 0xFFFF). For example, if the gauge value is 100 (0x0064) the 2 byte value will be:  Value(msb) = 0x00  Value(lsb) = 0x64 |
| See Also     | Meter, Angular Me | ter                                                                                                    |

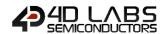

#### 4.2.3.3. Gauge (LED Type)

| Object       | Gauge            |                                                                                                    |
|--------------|------------------|----------------------------------------------------------------------------------------------------|
| ID           | 11 (0x0B)        |                                                                                                    |
| Description  | A LED Type Gauge | Object.                                                                                                    |
| Input        | No               |                                                                                                    |
| Output       | Yes              |                                                                                                    |
| On Actions   | OnChanged        | An input type object (such as a Slider, Trackbar, etc) can cause this output type Gauge to be changed. This can subsequently cause another output type object (Meter, LED Digits, etc) to be changed.                            |
|              | OnChanged        | <b>Report Event</b> message will be transmitted to the host after the meter state has changed.                                                                                                    |
| Event Report | Value(msb:lsb)   | This is the 2 byte value, Value(msb):Value(lsb), that is used in the message transmissions to and from the host. For example, if the Gauge value is 120 (0x0078) the 2 byte value will be:  Value(msb) = 0x00  Value(lsb) = 0x78 |

#### 4.2.3.4. Meter

| Object       |                    | Meter                                                                                                    |
|--------------|--------------------|----------------------------------------------------------------------------------------------------|
| ID           | 16 (0x10)          |                                                                                                    |
| Description  | A Meter Object.    |                                                                                                    |
| Input        | No                 |                                                                                                    |
| Output       | Yes                |                                                                                                    |
| On Actions   | OnChanged          | An input type object (such as a Slider, Trackbar, etc) can cause this output type Meter to be changed. This can subsequently cause another output type object (Digital Gauge, LED Digits, etc) to be changed.                                                                                                    |
|              | OnChanged          | <b>Report Event</b> message will be transmitted to the host after the meter state has changed.                                                                                                    |
| Event Report | Value(msb:lsb)     | This is the 2 byte value, <i>Value(msb):Value(lsb)</i> , that is used in the message transmissions to and from the host. The range of values for the meter (theoretically) can range from 0 to 65535 (0x00 to 0xFFFF). For example, if the meter value is 290 (0x0122) the 2 byte value will be: Value(msb) = 0x01  Value(lsb) = 0x22 |
| See Also     | Cool Gauge, Angula | ar Meter                                                                                                    |

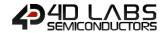

#### 4.2.3.5. Thermometer

| Object       | Thermometer     |                                                                                                    |
|--------------|-----------------|----------------------------------------------------------------------------------------------------|
| ID           | 18 (0x12)       |                                                                                                    |
| Description  | The Thermometer | Object.                                                                                                    |
| Input        | No              |                                                                                                    |
| Output       | Yes             |                                                                                                    |
| On Actions   | OnChanged       | An input type object (such as a Slider, Trackbar, etc) can cause this output type Thermometer to be changed. This can subsequently cause another output type object (Meter, LED Digits, etc) to be changed.                            |
|              | OnChanged       | <b>Report Event</b> message will be transmitted to the host after the meter state has changed.                                                                                                    |
| Event Report | Value(msb:lsb)  | This is the 2 byte value, Value(msb):Value(lsb), that is used in the message transmissions to and from the host. For example, if the Thermometer value is 120 (0x0078) the 2 byte value will be:  Value(msb) = 0x00  Value(lsb) = 0x78 |

## 4.2.3.6. Spectrum

| Object                 | Spectrum                                                                                               |                                                                                                 |
|------------------------|----------------------------------------------------------------------------------------------------|-------------------------------------------------------------------------------------------------|
| ID                     | 24 (0x18)                                                                                              |                                                                                                 |
| Description            | The Spectrum Obje                                                                                      | oct.                                                                                            |
| Input                  | No                                                                                                    |                                                                                                 |
| Output                 | Yes                                                                                                    |                                                                                                 |
|                        | Bar Spacing                                                                                            | The number of unused pixels between each bar.                                                   |
|                        | Bar Width                                                                                              | The width of each bar.                                                                          |
|                        | Columns                                                                                                | The number of bars.                                                                             |
| Selected<br>Properties | MinValue                                                                                               | Should always be 0 as there is no visual indication of value and all object values are 0 based. |
| ·                      | Spacing                                                                                                | The number of unused pixels between each tick on a bar.                                         |
|                        | TickHeight                                                                                             | The height of each tick (row of color) on a bar.                                                |
|                        | Width                                                                                                  | The width is a function of BarSpacing, Barwidth, Bevel and colums, this value is ignored.       |
| On Actions             | N/A                                                                                                    |                                                                                                 |
| Event Report           | N/A                                                                                                    |                                                                                                 |
|                        | Values can only be meaningfully be written to a Spectrum whilst its form is displayed.                 |                                                                                                 |
|                        |                                                                                                    |                                                                                                 |
|                        | Each value written to a spectrum is comprised of two bytes, the first byte is the bar (0 to            |                                                                                                 |
| Notes                  | Columns-1), the second byte is the value (0 to maxvalue).                                              |                                                                                                 |
|                        | If the Form on which the Spectrum appears is changed all displayed values should be                    |                                                                                                 |
|                        | considered lost and must be resent from the host when the form containing the spectrum is redisplayed. |                                                                                                 |

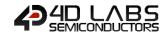

#### 4.2.3.7. Scope

| Object       | Scope                  |                                                                                                    |
|--------------|------------------------|----------------------------------------------------------------------------------------------------|
| ID           | 25 (0x19)              |                                                                                                    |
| Description  | The Scope Object.      |                                                                                                    |
| Input        | No                     |                                                                                                    |
| Output       | Yes                    |                                                                                                    |
|              | Color                  | The 'background' color of the scope.                                                                                                    |
|              | Graticule*             | A dotted 'graticule' can be created with these properties.                                                                                                    |
|              | Refresh Increment      | The scope is only redrawn after 'refresh increment' values (per trace) are written to it. This enables you to perform a 'mass' update without the redraw delay. An update can be 'forced' at any time by re-selecting the current form.          |
| Selected     | Traces                 | Up to 4 traces can be drawn. Each value written to the object is written to the 'next' trace.                                                                                                    |
| Properties   | Xmag                   | Used to compress or expand values in the X direction. Normally 0 for 'standard'. Be aware that negative values significantly increase the amount of internal memory required to hold scope values and that such values should be used carefully. |
|              | Yamp                   | Amplification of values in the Y direction, 100 is unity and 200 is maximum.                                                                                                    |
|              | YLine*                 | A solid Line can be created across the scope at any point.                                                                                                    |
|              | Yoffset                | The offset from the bottom of the scope of the 0 value. Normally 0 when drawing graphs or height / 2 otherwise.                                                                                                    |
| On Actions   | N/A                    |                                                                                                    |
| Event Report | N/A                    |                                                                                                    |
| Notes        | Refer to the applicati | ion notes for detailed information on the scope and its usage.                                                                                                    |

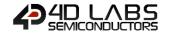

#### 4.2.3.8. Tank

| Object                 | Tank             |                                                                                                    |
|------------------------|------------------|----------------------------------------------------------------------------------------------------|
| ID                     | 26 (0x1A)        |                                                                                                    |
| Description            | The Tank Object. |                                                                                                    |
| Input                  | No               |                                                                                                    |
| Output                 | Yes              |                                                                                                    |
|                        | Color            | The color of the area surrounding the tank                                                                                                    |
| Calcated               | Container        | The Tank can be thought of, roughly as a rectangular container with a shape on top of that. This defines that container and whether it is visible or not                                                                        |
| Selected<br>Properties | Min              | Should always be 0 as there is no visual indication of value and all object values are 0 based.                                                                                                    |
|                        | Position         | The current fill position of the Tank, this is for design time visualization only, it does not have any effect at run time.                                                                                                    |
|                        | Shape            | The Shape at the top of the Tank.                                                                                                    |
| On Actions             | OnChanged        | An input type object (such as a Slider, Trackbar, etc) can cause this output type Tank to be changed. This can subsequently cause another output type object (Meter, LED Digits, etc) to be changed.                            |
|                        | OnChanged        | <b>Report Event</b> message will be transmitted to the host after the meter state has changed.                                                                                                    |
| Event Report           | Value(msb:lsb)   | This is the 2 byte value, Value(msb):Value(lsb), that is used in the message transmissions to and from the host. For example, if the Tank value is 120 (0x0078) the 2 byte value will be:  Value(msb) = 0x00  Value(lsb) = 0x78 |

## 4.2.3.9. Smart Gauge

| Object       | Smart Gauge                                                                                                    |                                                                                                    |
|--------------|----------------------------------------------------------------------------------------------------|----------------------------------------------------------------------------------------------------|
| ID           | 35 (0x23)                                                                                                    |                                                                                                    |
| Description  | A highly configurable Gauge Object available in the <b>PRO</b> version of Workshop4. This can be in a form of a round gauge, a tank or thermometer or any output widget the user can think of. |                                                                                                    |
| Input        | No                                                                                                    |                                                                                                    |
| Output       | Yes                                                                                                    |                                                                                                    |
| On Actions   | OnChanged                                                                                                    | An input type object (such as a Slider, Trackbar, etc) can cause this output type Gauge to be changed. This can subsequently cause another output type object (Digital Gauge, LED Digits, etc) to be changed.                                                                                                    |
|              | OnChanged                                                                                                    | <b>Report Event</b> message will be transmitted to the host after the gauge state has changed.                                                                                                    |
| Event Report | Value(msb:lsb)                                                                                                    | This is the 2 byte value, <i>Value(msb):Value(lsb)</i> , that is used in the message transmissions to and from the host. The range of values for the gauge (theoretically) can range from 0 to 65535 (0x00 to 0xFFFF). For example, if the gauge value is 100 (0x0064) the 2 byte value will be: Value(msb) = 0x00 Value(lsb) = 0x64 |
| See Also     | Meter, Angular Meter, Cool Gauge                                                                                                    |                                                                                                    |

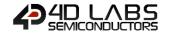

## 4.2.4. LEDs and Digits Object

## 4.2.4.1. LED

| Object       | Led             |                                                                                                    |
|--------------|-----------------|----------------------------------------------------------------------------------------------------|
| ID           | 14 (0x0E)       |                                                                                                    |
| Description  | The LED Object. |                                                                                                    |
| Input        | No              |                                                                                                    |
| Output       | Yes             |                                                                                                    |
| On Actions   | OnChanged       | An input type object can cause this output type LED to be changed. This can subsequently cause another output type object to be changed.                                                                                                    |
|              | OnChanged       | <b>Report Event</b> message will be transmitted to the host after the LED state has changed.                                                                                                    |
| Event Report | Value(msb:lsb)  | This is the 2 byte value, Value(msb):Value(lsb), that is used in the message transmissions to and from the host. For the LED object the Value(msb) is always <b>0x00</b> .  The least significant byte, Value(lsb) will contain the state of the LED. If LED is OFF: Value(lsb) = 0  If LED is ON: Value(lsb) = 1 |
| Notes        | Glyph           | If LedType is custom this Bitmap defines the Led that is displayed. The Bitmap should be two bitmaps side by side, the first being the 'OFF' image, the second being the 'ON' image.                                                                                                    |
|              | LedType         | Can be set to three internal LED types or custom, in which case the LED is based on the Image contained in 'Glyph'.                                                                                                    |
| See Also     | User LED        |                                                                                                    |

## 4.2.4.2. User LED

| Object       | Userled         |                                                                                                    |  |
|--------------|-----------------|----------------------------------------------------------------------------------------------------|--|
| ID           | 19 (0x13)       | 19 (0x13)                                                                                                    |  |
| Description  | The LED Object. |                                                                                                    |  |
| Input        | No              |                                                                                                    |  |
| Output       | Yes             |                                                                                                    |  |
| On Actions   | OnChanged       | An input type object can cause this output type LED to be changed.  This can subsequently cause another output type object to be changed.                                                                                                    |  |
|              | OnChanged       | <b>Report Event</b> message will be transmitted to the host after the LED state has changed.                                                                                                    |  |
| Event Report | Value(msb:lsb)  | This is the 2 byte value, Value(msb):Value(lsb), that is used in the message transmissions to and from the host. For the LED object the Value(msb) is always <b>0x00</b> .  The least significant byte, Value(lsb) will contain the state of the LED. If LED is OFF: Value(lsb) = 0 |  |
|              |                 | If LED is ON: Value(Isb) = 1                                                                                                    |  |
| See Also     | LED             |                                                                                                    |  |

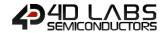

#### 4.2.4.3. LED Digits

| Object       | Leddigits         |                                                                                                    |  |
|--------------|-------------------|----------------------------------------------------------------------------------------------------|--|
| ID           | 15 (0x0F)         | 15 (0x0F)                                                                                                    |  |
| Description  | 7 Segment LED Dig | its Object.                                                                                                    |  |
| Input        | No                |                                                                                                    |  |
| Output       | Yes               |                                                                                                    |  |
| On Actions   | OnChanged         | An input type object can cause this output type LED Digits to be changed.  This can subsequently cause another output type object to be changed.                                                                                       |  |
|              | OnChanged         | <b>Report Event</b> message will be transmitted to the host after the LED Digits state has changed.                                                                                                    |  |
| Event Report | Value(msb:lsb)    | This is the 2 byte value, Value(msb):Value(lsb), that is used in the message transmissions to and from the host. For example, if the LED Digits value is 5645 (0x160D) the 2 byte value will be:  Value(msb) = 0x16  Value(lsb) = 0x0D |  |
| See Also     | Custom Digits     |                                                                                                    |  |

**Note:** Leddigits normally display only positive integers. To support the usage of negative integers this option must be enabled on the Project Tab in Worksop. Remember that you may need to allow an extra digit if you intend displaying negative numbers.

## 4.2.4.4. Custom Digits

| Object       | Customdigits                                                                                                    |                                                                                                    |
|--------------|----------------------------------------------------------------------------------------------------|----------------------------------------------------------------------------------------------------|
| ID           | 9 (0x09)                                                                                                    |                                                                                                    |
| Description  | The Custom Digits                                                                                                    | Object. The size, color and shape of the digits are defined by the 'Bitmap'.                                                                                                    |
| Input        | No                                                                                                    |                                                                                                    |
| Output       | Yes                                                                                                    |                                                                                                    |
| On Actions   | OnChanged                                                                                                    | An input type object (such as a Slider, Trackbar, etc) can cause this output type Digits to be changed. This can subsequently cause another output type object (Digital Gauge, LED Digits, etc) to be changed.                                                                                                    |
|              | OnChanged                                                                                                    | <b>Report Event</b> message will be transmitted to the host after the digits state has changed.                                                                                                    |
| Event Report | Value(msb:lsb)                                                                                                    | This is the 2 byte value, Value(msb):Value(lsb), that is used in the message transmissions to and from the host. The range of values for the gauge (theoretically) can range from 0 to 65535 (0x00 to 0xFFFF). For example, if the digits value is 2100 (0x0834) the 2 byte value will be: Value(msb) = 0x08 Value(lsb) = 0x34 |
| Notes        | To create a custom bitmap, use GIMP, for example, type in the letters 0-9, adjust the fonts and attributes to obtain the desired appearance, then save the resulting image as a bitmap. The bitmap may need modifying, its width should be ten times the size of each digit. If using a project with negative integers and/or leading blank support you need to add two more characters to the bitmap, a blank and a minus sign. |                                                                                                    |
| See Also     | Led Digits                                                                                                    |                                                                                                    |

**Note:** Customdigits normally display only positive integers with leading zeros. To support the usage of negative integers and/or leading blanks this option must be enabled on the Project Tab in Worksop. Remember that you may need to allow an extra digit if you intend displaying negative numbers.

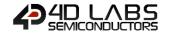

#### 4.2.5. Text and String Objects

## 4.2.5.1. Static Text

| Object              | Statictext                                                                  |
|---------------------|-----------------------------------------------------------------------------|
| ID                  | 21 (0x15)                                                                   |
| Description         | The Static Text Object.                                                     |
| Input               | No                                                                          |
| Output              | No                                                                          |
| On Actions          | Not Applicable                                                              |
| <b>Event Report</b> | Not Applicable                                                              |
| Notes               | Static Text is displayed as part of the form, there is no need to alter it. |

#### 4252 String

| Object       | Strings                                                                                                    |                                                                                                    |
|--------------|----------------------------------------------------------------------------------------------------|----------------------------------------------------------------------------------------------------|
| ID           | 17 (0x11)                                                                                                    |                                                                                                    |
| Description  | The Strings Object.                                                                                                    |                                                                                                    |
| Input        | No                                                                                                    |                                                                                                    |
| Output       | Yes                                                                                                    |                                                                                                    |
| On Actions   | OnChanged                                                                                                    | An input type object (such as a Button, Slider, Trackbar, etc) can cause this output type String to be changed. A string can be made up of many segments of messages (each separated by 0x0A Carriage Return). A button or other input type object can sequence thru these messages. Very handy when different messages need to be displayed upon certain actions taken. A state change in the string can subsequently cause another output type object to be changed. |
| Event Report | OnChanged                                                                                                    | <b>Report Event</b> message will be transmitted to the host after the string state has changed.                                                                                                    |
|              | Value(msb:lsb)                                                                                                    | Not used.                                                                                                    |
| Notes        | The first strings are displayed initially. Normally strings are set to predefined values, e.g. a value of 0 might display the string 'Hello There'. Using predefined values makes the most efficient use of the comms link and also minimizes the code required in your controller.  In order to display a dynamically created string the user can send the Write String ASCII command message. The default maximum string length is 75, this can be changed in the Workshop4 options for Genie. For Unicode string objects Unicode strings can be sent, using the Write String Unicode command message. CRs and LFs can be included and the user is responsible for the 'formatting' of the string, the formatting of strings in Workshop4 does not apply to dynamic strings.  Refer to the application notes for detailed information on Strings and their usage. |                                                                                                    |

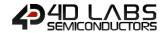

#### 4.2.6. System and Media Objects

## 4.2.6.1. Form

| Object       | Form                                                                                                    |                                                                                                    |
|--------------|----------------------------------------------------------------------------------------------------|----------------------------------------------------------------------------------------------------|
| ID           | 10 (0x0A)                                                                                                    |                                                                                                    |
| Description  | A Form Object (a pa                                                                                                    | age on the screen).                                                                                              |
| Input        | No                                                                                                    |                                                                                                    |
| Output       | Yes                                                                                                    |                                                                                                    |
| On Actions   | OnActivate                                                                                                    | An input type object (such as Button) can cause a form to be activated, along with all the objects on that form. |
| Event Report | OnActivate                                                                                                    | <b>Report Event</b> message will be transmitted to the host after the form is activated.                         |
|              | Value(msb:lsb)                                                                                                    | Not used.                                                                                                    |
| Notes        | Form0 (or the first form) is automatically made active when the Genie application program starts on the display. The host can change the form by setting the value of the Form's index and sending the <u>Write Object Value</u> message. The selected form will then be displayed along with all of its objects and the ACK will be returned once this is complete. |                                                                                                    |

#### 4.2.6.2. Image

| Object              | Image                                                                     |
|---------------------|---------------------------------------------------------------------------|
| ID                  | 12 (0x0C)                                                                 |
| Description         | The Image Object.                                                         |
| Input               | No                                                                        |
| Output              | No                                                                        |
| On Actions          | Not Applicable                                                            |
| <b>Event Report</b> | Not Applicable                                                            |
| Notes               | Images are displayed as part of the form, there is no need to alter them. |

#### 4.2.6.3. Video

| Object       | Video                                                                                                    |                                                                                                    |
|--------------|----------------------------------------------------------------------------------------------------|----------------------------------------------------------------------------------------------------|
| ID           | 20 (0x14)                                                                                                    |                                                                                                    |
| Description  | The Video Object.                                                                                                    |                                                                                                    |
| Input        | No                                                                                                    |                                                                                                    |
| Output       | Yes                                                                                                    |                                                                                                    |
| On Actions   | OnChanged                                                                                                    | An input type object, such as a button or a slider, can cause each frame of the video to be changed. This can subsequently cause another output type object to be changed, such as Led Digits as a frame counter. |
|              | OnChanged                                                                                                    | <b>Report Event</b> message will be transmitted to the host after the LED state has changed.                                                                                                    |
| Event Report | Value(msb:lsb)                                                                                                    | This is the 2 byte value, <i>Value(msb):Value(lsb)</i> , that is used in the message transmissions to and from the host. This 2 byte field is the value of the video frame count.                                 |
| Notes        | Note 1: To use the video object as a video player, the Timer object must be used. Each click of the timer will increment to the next frame of the video.  Note 2: The video object can be used as a slideshow. Compile all the separate images to a GIF file. A slider or a button can then be used to sequence thru the images as frames.  Note 3: Refer to the video object application note for detailed information on the Video object and its usage. |                                                                                                    |

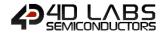

#### 4.2.6.4. Sounds

| Object        |                                                                                                    | Sounds                                                                                                    |
|---------------|----------------------------------------------------------------------------------------------------|----------------------------------------------------------------------------------------------------|
| ID            | 22 (0x16)                                                                                                    |                                                                                                    |
| Description   | The Sounds Object. The sound object can be made up of one or many wav files. Each wav file corresponds to an index within the sound object. |                                                                                                    |
| Input         | No                                                                                                    |                                                                                                    |
| Output        | Yes                                                                                                    |                                                                                                    |
| On Actions    | OnPlayingChanged<br>OnVolumeChanged                                                                                                    | When one of these values is changed by an input you can cause either another output to be changed or a message to be sent to the host.                                                                                       |
| Front Bons of | OnPlayingChanged<br>OnVolumeChanged                                                                                                    | <b>Report Event</b> message will be transmitted to the host after any of these states has changed.                                                                                                    |
| Event Report  | Value(msb:lsb)                                                                                                    | This is the 2 byte value, <i>Value(msb):Value(lsb)</i> , that is used in the message transmissions to and from the host. This 2 byte field hold the value of the specific action (see Notes below).                          |
|               | •                                                                                                    | different to other objects in that there is only one of them (Sounds0) and predefined meanings, write to them to 'set' them. Reading Object # 0 of blocks left to play  Meaning (Value field)  Play wav file n  Set Volume n |
| Notes         | 2<br>3<br>4<br>An input can change                                                                                                    | Pause Continue Stop  the current wav file being played and/or change the volume of the sound his can be a discrete file, for other inputs care must be taken to ensure                                                       |

Note: The Sound object (like the Timer object) will always reside in Form0.

#### 4.2.6.5. Timer

| Object              | Timer                                                                                                    |                                                  |  |
|---------------------|----------------------------------------------------------------------------------------------------|--------------------------------------------------|--|
| ID                  | 22 (0x17)                                                                                                    |                                                  |  |
| Description         | The Timer Object.                                                                                                    |                                                  |  |
| Input               | No                                                                                                    |                                                  |  |
| Output              | Yes                                                                                                    |                                                  |  |
| On Actions          | OnTimer                                                                                                    | Normally used to move a video to the next frame. |  |
| <b>Event Report</b> | Not Applicable                                                                                                    |                                                  |  |
| Notes               | Enabled Set to yes to indicate the timer is to start when the Codeless program is loaded.  Once enabled the timer continues until the Video displays its last frame.  Interval The number of milliseconds between timer events. |                                                  |  |

Note: The Timer object (like the Sounds object) will always reside in Form0.

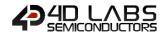

#### 4.2.6.6. User Images

| Object                 | User Images                                                                                                    |                                                                                                    |
|------------------------|----------------------------------------------------------------------------------------------------|----------------------------------------------------------------------------------------------------|
| ID                     | 27 (0x1B)                                                                                                    |                                                                                                    |
| Description            | The User Images Object represents an easy way to build a slideshow by joining together a sequence of images in one place.                                                                                                    |                                                                                                    |
| Input                  | No                                                                                                    |                                                                                                    |
| Output                 | Yes                                                                                                    |                                                                                                    |
| Selected<br>Properties | Images                                                                                                    | The list of images that make up the object. Click on the ellipses to the right of the list to edit and maintain the Image list and display information about them.                                                      |
|                        | Stretch                                                                                                    | Set stretch to Yes to automatically resize images to the size of the object.                                                                                                    |
| On Actions             | OnChanged                                                                                                    | An input type object, such as a button or a slider, can cause each frame of the User Images to be changed. This can subsequently cause another output type object to be changed, such as Led Digits as a frame counter. |
| Event Report           | OnChanged                                                                                                    | <b>Report Event</b> message will be transmitted to the host after the User Images state has changed.                                                                                                    |
|                        | Value(msb:lsb)                                                                                                    | This is the 2 byte value, <i>Value(msb):Value(lsb)</i> , that is used in the message transmissions to and from the host. This 2 byte field is the value of the User Images image count.                                 |
| Notes                  | Note 1: To use the User Images object as a video player, the Timer object must be used. Each click of the timer will increment to the next frame of the User Images.  Note 2: The User Images object can be used as a slideshow. A slider or a button can then be used to sequence thru the images as frames.  Note 3: The User Images object operates in the same way as the Video object. Refer to the video object application note for detailed information on the Video object. |                                                                                                    |

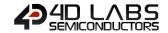

#### 4.2.7. Input/Output

#### 4.2.7.1. Pin Output

| Object       | PinOutput                                                                                                    |                                                                                                    |
|--------------|----------------------------------------------------------------------------------------------------|----------------------------------------------------------------------------------------------------|
| ID           | 28 (0x1C)                                                                                                    |                                                                                                    |
| Description  | The Pin Output Object.                                                                                                    |                                                                                                    |
| Input        | No                                                                                                    |                                                                                                    |
| Output       | Yes                                                                                                    |                                                                                                    |
| Properties   | Idle State                                                                                                    | A pin idle (i.e. be inactive) in either a low or high state. When the pin becomes active it will change to the opposite state.                                                                                                    |
|              | Pulse Duration                                                                                                    | If 0 no pulse is generated and the pin moves to the selected state (active or idle).  If non-zero (max 32000). a pulse to the active state is generated. This pulse is not exactly the specified pulse duration and may be slightly longer. |
|              | Pin                                                                                                    | The output pin to be pulsed. Multiple PinOutputs can use the same pin. It is the users' responsibility to manage such usage in a reasonable way.                                                                                            |
| On Actions   | OnChanged                                                                                                    | When one of these values is changed by an input you can cause either another output to be changed or a message to be sent to the host.                                                                                                    |
| Event Report | OnChanged                                                                                                    | <b>Report Event</b> message will be transmitted to the host after any of these states has changed.                                                                                                    |
| Notes        | It would seem to make sense to only connect a momentary button to a pulsed output pin and similarly connected a toggled button to a non-pulsed output. Of course, it occasionally comes in handy to be able to do the non-apparent, so you can set these options any way you like. PinOutputs can be read by the host. |                                                                                                    |

**Note:** The PinOutput object (like the PinInput) will always reside in Form0.

#### 4.2.7.2. Pin Input

| PinInput                                                                                                    |                                                                                                    |
|----------------------------------------------------------------------------------------------------|----------------------------------------------------------------------------------------------------|
| 29 (0x1D)                                                                                                    |                                                                                                    |
| The Pin Input Object.                                                                                                    |                                                                                                    |
| Yes                                                                                                    |                                                                                                    |
| No                                                                                                    |                                                                                                    |
| Idle State                                                                                                    | A pin idle (i.e. be inactive) in either a low or high state. When the pin becomes active it will change to the opposite state.               |
| Pin                                                                                                    | The Input pin to be read. Multiple PinInputs can use the same pin. It is the users' responsibility to manage such usage in a reasonable way. |
| OnChanged                                                                                                    | When one of these values is changed you can cause either another output to be changed or a message to be sent to the host.                   |
| OnChanged                                                                                                    | <b>Report Event</b> message will be transmitted to the host after any of these states has changed.                                           |
| Do not set a pin to both input and output as undesirable results may occur. If you need to read an output pin from your host then use the normal read command for the PinOutput. |                                                                                                    |
|                                                                                                    | The Pin Input Object Yes No Idle State Pin OnChanged OnChanged Do not set a pin to be                                                        |

Note: The PinInput object (like the PinOutput) will always reside in Form0.

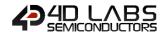

## 4.3. Object Summary Table

| Object       | ID        | Input | Output | Notes                                                       |
|--------------|-----------|-------|--------|-------------------------------------------------------------|
| Dipswitch    | 0 (0x00)  | ✓     | ✓      |                                                             |
| Knob         | 1 (0x01)  | ✓     | ✓      |                                                             |
| Rockerswitch | 2 (0x02)  | ✓     | ✓      |                                                             |
| Rotaryswitch | 3 (0x03)  | ✓     | ✓      |                                                             |
| Slider       | 4 (0x04)  | ✓     | ✓      |                                                             |
| Trackbar     | 5 (0x05)  | ✓     | ✓      |                                                             |
| Winbutton    | 6 (0x06)  | ✓     | ✓      |                                                             |
| Angularmeter | 7 (0x07)  |       | ✓      |                                                             |
| Coolgauge    | 8 (0x08)  |       | ✓      |                                                             |
| Customdigits | 9 (0x09)  |       | ✓      |                                                             |
| Form         | 10 (0x0A) |       | ✓      | Used to set the current form                                |
| Gauge        | 11 (0x0B) |       | ✓      |                                                             |
| Image        | 12 (0x0C) |       |        | Displayed as part of form, no method to alter               |
| Keyboard     | 13 (0x0D) | ✓     |        | Keyboard inputs are always single bytes and are unsolicited |
| Led          | 14 (0x0E) |       | ✓      |                                                             |
| Leddigits    | 15 (0x0F) |       | ✓      |                                                             |
| Meter        | 16 (0x10) |       | ✓      |                                                             |
| Strings      | 17 (0x11) |       | ✓      |                                                             |
| Thermometer  | 18 (0x12) |       | ✓      |                                                             |
| Userled      | 19 (0x13) |       | ✓      |                                                             |
| Video        | 20 (0x14) |       | ✓      |                                                             |
| Statictext   | 21 (0x15) |       |        | Displayed as part of form, no method to alter               |
| Sound        | 22 (0x16) |       | ✓      |                                                             |
| Timer        | 23 (0x17) |       | ✓      |                                                             |
| Spectrum     | 24 (0x18) |       | ✓      |                                                             |
| Scope        | 25 (0x19) |       | ✓      |                                                             |
| Tank         | 26 (0x1A) |       | ✓      |                                                             |
| UserImages   | 27 (0x1B) |       | ✓      |                                                             |
| PinOutput    | 28 (0x1C) |       | ✓      |                                                             |
| PinInput     | 29 (0x1D) | ✓     |        |                                                             |
| 4Dbutton     | 30 (0x1E) | ✓     | ✓      |                                                             |
| AniButton    | 31 (0x1F) | ✓     | ✓      |                                                             |
| ColorPicker  | 32 (0x20) | ✓     | ✓      |                                                             |
| UserButton   | 33 (0x21) | ✓     | ✓      |                                                             |
| MagicObject  | 34 (0x22) |       | ✓      | This object is only available with Workshop4 PRO            |
| SmartGauge   | 35 (0x23) |       | ✓      | This object is only available with Workshop4 PRO            |
| SmartSlider  | 36 (0x24) | ✓     | ✓      | This object is only available with Workshop4 PRO            |
| SmartKnob    | 37 (0x25) | ✓     | ✓      | This object is only available with Workshop4 PRO            |

**Note:** Object IDs may change with future releases; it is not advisable to code their values as constants.

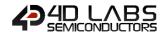

### 5. Workshop4 PRO

Workshop4 PRO is a licensed extension to Workshop4 to enable the usage of additional and specialised functionality.

Genie Magic - the ability to add standard 4DGL code at various points within the Genie environment - is the first addition to Workshop4 that requires a PRO license.

Another feature of Workshop4 PRO is the Smart Widgets Editor tool and the Smart Widgets. Smart Widgets Editor is a powerful utility that can be used to create complex widgets with up to six layers, including the layer for the base image. The layers can be arranged in any desired order. Each layer can contain one or more images arranged in sequence that can be manipulated in a variety of ways.

Image manipulation options include horizontal motion, vertical motion, and angular motion. Two or more layers can be linked to produce synchronized movements of images. This enables the generation of complex widgets with multiple moving parts.

Smart Widgets are custom widgets designed using the Smart Widgets Editor. There are three types available – Smart Gauges, Smart Knobs, and Smart Sliders.

When used in combination with Genie Magic, it is possible to use the Smart Widgets Editor tool and Smart Widgets to create other graphical user interface elements such as:

- dropdown menu
- side menu
- 'carousel slider'
- list box
- quarter-rotary menu
- dock menu
- fading slide-to-unlock button
- spectrum with transparency
- and many others

A seven day trial of Workshop4 PRO is available by clicking on the 'Start PRO trial' button under File, Options, License. This will enable use of PRO features for seven different, not necessarily consecutive, days.

A PRO license can be purchased from the 4D shopping cart, please include your Workshop4 serial number in the comments section when purchasing as this is required to generate your password to permanently unlock the functionality of Workshop4 PRO.

The email address used for the shopping cart becomes your registration email address. To have another address used as your registration email address, please also specify this email address in the comments section.

Your password will be emailed to the registration email address, this process is not fully automated as yet, so please allow at least one business day for the sending of your password.

The password and email registration should then be entered into the License screen and the 'License PRO' button should be pressed. Workshop4 will need to be restarted for the change to take effect.

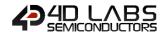

## 6. Genie Magic

Genie Magic is an extension to Genie that requires Workshop4 PRO to function. It allows for the adding of any standard 4DGL code at various points in the Genie environment.

Extra functionality could include almost anything the user can imagine. For example:-

- Support R/W access to uSD from a host. (Example supplied)
- Produce sounds when objects are touched. (Example Supplied)
- Manipulate multiple objects in different ways by a single write command. (Example Supplied)
- Read data from I/O ports and write this data to Genie Objects. (Example Supplied)
- Collect and edit keyboard input sending result to host. (Example Supplied)
- Perform multiple updates with a single write command. (Example Supplied)
- 'Join' multiple objects together to get them to behave as a single object. (Example Supplied)
- Allow Genie to perform many more functions in a 'hostless' environment.

Code can be added at the following points

- Event Handlers
- Touch Press, move, release action 'points'
- Specific code positions
  - o Constant / Global / Data definition
  - Main Loop
  - Pre/Post Activate Form
  - Pre/Post Genie Initialization
- An object to interface to the host

The host interface object can interface in the traditional Genie way using the normal Read/Write Object commands. It can also interface using 4 new commands which allow the sending and receiving of byte and double byte 'strings'. The format of these strings is very similar to the traditional 'write string' and 'write string Unicode' commands.

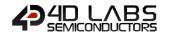

## 6.1. Genie Magic Callable Functions

This is a list of functions available within Genie that may be of use to the Genie Magic user. This list does not include all functions. This list includes functions 'generated' by Genie Magic.

| Functions                 | Description                                                             | Parameters | Description                                                                                                    |
|---------------------------|-------------------------------------------------------------------------|------------|----------------------------------------------------------------------------------------------------|
| seroutCS                  | Writes parameter to Genie<br>Serial port and updates<br>output Checksum | Char       | Char to write to port                                                                                                    |
| seroutOcs                 | Writes Checksum to Genie<br>Serial port and zeros<br>output Checksum    | None       |                                                                                                    |
|                           |                                                                         | ObjectType | Object Type, eg tKnob                                                                                                    |
| WriteObject               | Sets the value of a Genie Object                                        | ObjectIdx  | Object number, eg 0, 1                                                                                                    |
|                           | Object                                                                  | NewVal     | New value, eg 123                                                                                                    |
| ActivateForm              | Activates the for specified by the parameter                            | newform    | The new form to be shown, eg 1                                                                                                    |
| Timer <i>n</i>            | Name format used by internally generated timer routines                 | None       |                                                                                                    |
|                           | Sends a standard 6 byte                                                 | Id         | Report ID, eg REPORT_EVENT                                                                                                    |
| CondDonout                | report Object or Event                                                  | ObjectType | Object Type, eg tKnob                                                                                                    |
| SendReport                | packet to the Genie Serial                                              | ObjectIdx  | Object number, eg 0, 1                                                                                                    |
|                           | Port                                                                    | Value      | Value, eg 123                                                                                                    |
| seroutX                   | Defines serout for Genie<br>Serial port                                 | Char       | Char to write to port                                                                                                    |
| serinX                    | Defines serin for Genie<br>Serial port                                  | None       |                                                                                                    |
|                           |                                                                         | Action     | The command that was received from the host, one of READ_OBJ, WRITE_OBJ, WRITE_MAGIC_BYTES or WRITE_MAGIC_DBYTES                                                                                       |
|                           |                                                                         | Object     | Normal the object received from the host will be the same as the n in the function name, but since you could call this function internally it might be something else.                                 |
| rMagicObject <i>n</i>     | MagicObject, used to receive data from a master                         | newVal     | N/A for Action of READ_OBJ, New value for Action of WRITE_OBJ, Otherwise number of parameters in the ptr array.                                                                                        |
|                           |                                                                         | ptr        | N/A for Action of READ_OBJ and WRITE_OBJ, otherwise Pointer to array of parameters passed. Array is always a standard Picaso/Diablo integer array. For WRITE_MAGIC_BYTES each element contains a byte. |
|                           |                                                                         | reportID   | Report ID, always REPORT_EVENT                                                                                                    |
| *MagickhCl*Frank          | Keyboard and Color Picker                                               | objType    | Object Type, eg tKeyboard                                                                                                    |
| rMagicKbClrEvent <i>n</i> | event                                                                   | objHash    | Object number, eg 0, 1                                                                                                    |
|                           |                                                                         | value      | Value, eg 0x12                                                                                                    |

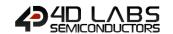

|  | MagicEvent <i>n</i> | Magic Event           | newval     | The new value that is passed on to each event handler.                                                  |
|--|---------------------|-----------------------|------------|----------------------------------------------------------------------------------------------------|
|  | PrintStrings        |                       | ID         | String ID to write                                                                                      |
|  |                     | Writes string objects | msgid      | Message number for static strings, or pointer to word array being a Unicode string for dynamic strings. |
|  |                     |                       | StringType | 0 for static string, else dynamic string                                                                |

## 6.2. Genie Magic Useful Variables

This is a list of global variables available within Genie that may be of use to the Genie Magic user. This list does not include all variables.

| Variables    | Description                                                                                       |
|--------------|---------------------------------------------------------------------------------------------------|
| ImageTouched | index of currently touched item                                                                   |
| TouchXpos    | X position of current touch                                                                       |
| TouchYpos    | Y position of current touch                                                                       |
| CurrentForm  | The number of the current form                                                                    |
| hFonts       | Array of handles for fonts, each element corresponds to the number of the relevant strings object |
| iSounds      | Array of offsets into 'Sounds' Data of the filename associated with a given                       |
|              | element                                                                                           |
| hndl         | Handle for system image control                                                                   |

To access String object information, other than 'hFonts', access is required to the oStringss array variable. This variable is read only. oStrings[0] is the number of strings, ostringss[1] is a pointer to the strings0 information, if any of the pointers are 0xFFFF then this string is undefined (use the renumber tool to 'recover' this string number).

| oStringss Offsets      | Description                                                                       |
|------------------------|-----------------------------------------------------------------------------------|
| Ofs_String_x1          | Left extent of strings object                                                     |
| Ofs_String_y1          | Top extent of strings object                                                      |
| Ofs_String_x2          | Right extent of strings object                                                    |
| Ofs_String_y2          | Bottom extent of strings object                                                   |
| Ofs_String_FGColor     | String Foreground Colour                                                          |
| Ofs_String_BGColor     | String Background colour                                                          |
| Ofs_String_FontAttribs | Attributes for this strings object (Bold, Italic, Inverse, underlined). Formatted |
|                        | for passing to txt_Attributes() function.                                         |
| Ofs_String_Transparent | 1 Text will be drawn on solid rectangle of Ofs_String_BGColor.                    |
|                        | 0 Test will be drawn on form's background                                         |
| Ofs_String_Form        | Form on which this strings object normally appears                                |
| Ofs_String_StartH      | High Offset into .txf file to start of this strings object's constant strings     |
| Ofs_String_StartL      | Low Offset into .txf file to start of this strings object's constant strings      |
| Ofs_String_Size        | Maximum length of constant string in .txf file                                    |
| Ofs_String_Ansi        | 0 if constant strings in .txf file are Unicode, else ANSI                         |

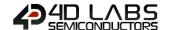

## 6.3. Genie Magic Useful Constants

This is a list of constants available within Genie that may be of use to the Genie Magic user. This list does not include all of constants.

| Name          | Value  | Description                                                    |  |
|---------------|--------|----------------------------------------------------------------|--|
| iObjectn      | Varies | Index of object in Image Control. Eg iWinbutton0, iKnob6, etc. |  |
| ACK           | 0x06   | Standard ASCII ACK code                                        |  |
| NAK           | 0x15   | Standard ASCII NAK code                                        |  |
| tDipSwitch    | 0      | Object index of the DipSwitch Object                           |  |
| tKnob         | 1      | Object index of the tKnob Object                               |  |
| tRockerSwitch | 2      | Object index of the tRockerSwitch Object                       |  |
| tRotarySwitch | 3      | Object index of the tRotarySwitch Object                       |  |
| tGSlider      | 4      | Object index of the tGSlider Object                            |  |
| tTrackbar     | 5      | Object index of the tTrackbar Object                           |  |
| tWinButton    | 6      | Object index of the tWinButton Object                          |  |
| tAngularmeter | 7      | Object index of the tAngularmeter Object                       |  |
| tCoolgauge    | 8      | Object index of the tCoolgauge Object                          |  |
| tCustomdigits | 9      | Object index of the tCustomdigits Object                       |  |
| tForm         | 10     | Object index of the tForm Object                               |  |
| tGauge        | 11     | Object index of the tGauge Object                              |  |
| tlmage        | 12     | Object index of the tImage Object                              |  |
| tKeyboard     | 13     | Object index of the tKeyboard Object                           |  |
| tLed          | 14     | Object index of the tLed Object                                |  |
| tLeddigits    | 15     | Object index of the tLeddigits Object                          |  |
| tMeter        | 16     | Object index of the tMeter Object                              |  |
| tStrings      | 17     | Object index of the tStrings Object                            |  |
| tThermometer  | 18     | Object index of the tThermometer Object                        |  |
| tUserled      | 19     | Object index of the tUserled Object                            |  |
| tVideo        | 20     | Object index of the tVideo Object                              |  |
| tStaticText   | 21     | Object index of the tStaticText Object                         |  |
| tSounds       | 22     | Object index of the tSounds Object                             |  |
| tTimer        | 23     | Object index of the tTimer Object                              |  |
| tSpectrum     | 24     | Object index of the tSpectrum Object                           |  |
| tScope        | 25     | Object index of the tScope Object                              |  |
| tTank         | 26     | Object index of the tTank Object                               |  |
| tUserImages   | 27     | Object index of the tUserImages Object                         |  |
| tPinOutput    | 28     | Object index of the tPinOutput Object                          |  |
| tPinInput     | 29     | Object index of the tPinInput Object                           |  |
| t4Dbutton     | 30     | Object index of the t4Dbutton Object                           |  |
| tAniButton    | 31     | Object index of the tAniButton Object                          |  |
| tColorPicker  | 32     | Object index of the tColorPicker Object                        |  |
| tUserButton   | 33     | Object index of the tUserButton Object                         |  |
| tMagicObject  | 34     | Object index of the tMagicObject Object                        |  |
| tSmartGauge   | 35     | Object index of the tSmartGauge Object                         |  |
| tSmartSlider  | 36     | Object index of the tSmartSlider Object                        |  |
| tSmartKnob    | 37     | Object index of the tSmartKnob Object                          |  |

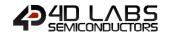

## 6.4. Genie Magic Objects

| Event                                         | 'Location'                                                                                                 | Useful Variables                       | Notes                                                                                                    |
|-----------------------------------------------|----------------------------------------------------------------------------------------------------|----------------------------------------|----------------------------------------------------------------------------------------------------|
| Event                                         | Called by the event handler of another object                                                              | newval                                 |                                                                                                    |
| Touch (press)  After img_Touche determination |                                                                                                    | ImageTouched<br>TouchXpos<br>TouchYpos | Set ImageTouched to -1 to stop<br>Genie processing the object 'later<br>on'. For example, this way you can<br>turn a userbutton object into a<br>multi position rocker, or a knob,<br>etc.            |
| (Touch) Move                                  | After (Touch)<br>Press                                                                                     | ImageTouched<br>TouchXpos<br>TouchYpos | Set ImageTouched to -1 to stop<br>Genie processing the object 'later<br>on'. For example, this way you can<br>turn a userbutton object into a<br>multi position rocker, or a knob,<br>etc.            |
| (Touch) Release                               | After (Touch)<br>Move                                                                                      | ImageTouched<br>TouchXpos<br>TouchYpos | Set ImageTouched to -1 to stop<br>Genie processing the object 'later<br>on'. For example, this way you can<br>turn a userbutton object into a<br>multi position rocker, or a knob,<br>etc.            |
| KBClr                                         | Called when a Key is pressed on the keyboard or when a colour is 'changed' in the event it is attached to. | value                                  |                                                                                                    |
| Code, Const/Global/Data                       | Outside of any function                                                                                    |                                        |                                                                                                    |
| Code, MainLoop                                | Start of mainloop                                                                                          |                                        |                                                                                                    |
| Code, PreActivateForm                         | Before old<br>forms<br>deactivation                                                                        | newform<br>CurrentForm                 | 'CurrentForm' is the form that is 'currently' active. 'newform' is the form that is being activated. You could perform validation edits here and 'Return' to prevent the 'CurrentForm' being changed. |
| Code, PreGenielnit                            | At the very start.                                                                                         |                                        |                                                                                                    |
| Code, PostActivateForm                        | After new form is activated                                                                                | CurrentForm                            |                                                                                                    |
| Code, PostGenielnit                           | After activation of the first form                                                                         |                                        |                                                                                                    |

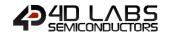

|     | action | READ_OBJ, WRITE_OBJ, WRITE_MAGIC_BYTES or WRITE_MAGIC_DBYTES                                           |
|-----|--------|----------------------------------------------------------------------------------------------------|
|     | object | Usually the object number, but since you can call this routine inside your code you could change this. |
| Obj | newVal | New value for WRITE_OBJ. Length for WRITE_MAGIC_BYTES and WRITE_MAGIC_DBYTES                           |
|     |        | Pointer to data for WRITE_MAGIC_BYTES and                                                              |
|     | ptr    | WRITE_MAGIC_DBYTES, otherwise N/A                                                                      |

The Code insertion points can also be represented this way in a skeletal program:-

#### (CONSTANTS)

Constants/Global/Data (Functions)

```
func ActivateForm()
       Pre Activate Form
       (Deactivate Old Form)
       (Display New Form)
       (Enable Inputs)
       Post Activate Form
endfunc
func main()
       Pre Genie Init
       (Mount SD)
       (Open Image Control)
       (Init 'constants')
       (Init Comms)
       (tag real objects)
       (Display Initial Form)
       Post Genie Init
       repeat
             Main Loop
       forever
endfunc
```

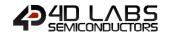

### 6.5. Genie Magic File Access Object

Magic File Access object is a Magic object written by 4D as a sample of what can be achieved using Genie Magic. This sample can be found in the ViSi Genie Magic samples folder.

The object can be used to access the micro SD card on the display. Files can be read and written to, as well as standard file manipulations. The object also has the ability to take screen copies.

The object is best understood by using the 'FileAccess' sample and using GTX to communicate with the object. GTX can also be used to communicate with this object if you implement it in your own programs. This can be achieved by copying the code contained in the MagicObjectO(File access) object.

The object is written to using WRITE\_MAGIC\_BYTES, it reports back to the controlling program using REPORT\_MAGIC\_EVENT\_BYTES.

These are the available functions:-

| Function               | Byte<br>Value | Description and notes                                                                              | Parameters                       | Response                             |
|------------------------|---------------|----------------------------------------------------------------------------------------------------|----------------------------------|--------------------------------------|
| MFILE_READ 0           |               | Read a file. This reads the entire file.                                                           | Function code,<br>Filename       | More/final, bytes                    |
| MFILE_WRITE 1          |               | Write to a file. The file must not currently exist. A maximum of xxx bytes can be written at once. | Function code,<br>Filename, data | Null or<br>True/False                |
| MFILE_APPEND 2         |               | Append to a file. The file must exist. A maximum of xxx bytes can be written at once.              | Function code,<br>Filename, data | Null, or<br>True/False               |
| MFILE_ERASE 3          |               | Erase a file                                                                                       | Function code,<br>Filename       | True/False                           |
| MFILE_DIR 4            |               | List files on the uSD card,<br>filename can contain '*'<br>wildcards at the end.                   | Function code,<br>Filename       | Bytes for each<br>entry, Null at end |
| MFILE_SCREEN_CAPTURE 5 |               | Capture the current screen on the display to a file. The file must not currently exist.            | Function code,<br>Filename       | True/False                           |
| MFILE_SIZE 6           |               | Report the size of a file                                                                          | Function code,<br>Filename       | Null, or 4 bytes                     |

Parameters (in addition to the parameters mandated by WRITE\_MAGIC\_BYTES)

| Byte    | What                            | Description                                        |
|---------|---------------------------------|----------------------------------------------------|
| 1       | Function code The function code |                                                    |
| 2-n     | Filename                        | The null terminated 8.3 (Short) filename.          |
| mid and | Data                            | Variable length data. Only used for file Write and |
| n+1end  | Data                            | Append functions                                   |

Please refer to the section <u>Write Magic Bytes</u> for more information on Parameters relating to the Writing of Magic Bytes.

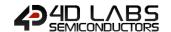

Responses (in addition to the parameters mandated by REPORT\_MAGIC\_EVENT\_BYTES)

| Command(s)            | Туре              | Notes                                                                                               |  |
|-----------------------|-------------------|----------------------------------------------------------------------------------------------------|--|
|                       | Function code     | MFILE_READ                                                                                          |  |
|                       | 'Null'            | Only the 'function code' will be sent if an error occurs (eg file does not exist)                   |  |
| Read                  | More / Final byte | 0x00 indicates this is the last data for the file, 0xFF indicates another message follows this one. |  |
|                       | Bytes             | Up to 255 bytes will be in each message. i.e. up to 253 bytes of file data                          |  |
|                       | Function code     | MFILE_WRITE or MFILE_APPEND                                                                         |  |
| Write, Append         | 'Null'            | Only the 'function code' will be sent if file open fails                                            |  |
| write, Append         | 1 buto            | A single byte will be sent indicating the success(true, 1)                                          |  |
|                       | 1 byte            | or failure(false, 0) of the operation                                                               |  |
|                       | Function code     | MFILE_ERASE or MFILE_SCREEN_CAPTURE                                                                 |  |
| Erase, Screen Capture | 1 byte            | A single byte will be sent indicating the success(true, 1)                                          |  |
|                       | ·                 | or failure(false, 0) of the operation                                                               |  |
|                       | Function code     | MFILE_DIR                                                                                           |  |
| Dir                   |                   | Each filename found will be returned in a single                                                    |  |
| 2                     | Bytes             | message. A 'Null' message containing only the 'function                                             |  |
|                       |                   | code' will be sent at the end.                                                                      |  |
|                       | Function code     | MFILE_SIZE                                                                                          |  |
| Size                  | 'Null'            | Only the 'function code' will be sent if an error occurs (eg                                        |  |
|                       |                   | file does not exist)                                                                                |  |
|                       | 4 Bytes           | File size big Endian (i.e. most significant byte first)                                             |  |

Responses are in addition to the parameters specified in  $\underline{\text{Section 3.1.2}}$  in the "Command and Parameters Table" and  $\underline{\text{3.1.3.10}}$  "Report Magic Bytes" sections. The responses above would fall into the 'Array' of data coming from the display module.

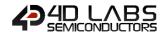

# 7. Revision History

| Revision   | Revision Content                                                                                                    | Revision Date |
|------------|----------------------------------------------------------------------------------------------------|---------------|
| 1.0        | First Release                                                                                                    | 19/11/2012    |
| 1.1        | Fixed incorrect information in Section 2                                                                                       | 28/02/2013    |
| 1.2        | Updated description in 2.1.3.1                                                                                                 | 07/03/2013    |
| 1.3        | Updated Note 4 in section 3.2                                                                                                  | 30/04/2013    |
| 1.4        | Updated Buttons section 3.2.1.1                                                                                                | 05/07/2013    |
| 1.5        | Updated TOC                                                                                                    | 19/08/2013    |
| 1.6        | Added New Widgets                                                                                                    | 18/09/2013    |
| 1.7        | Updated strings object text in line with new Workshop4 options                                                                 | 21/03/2014    |
| 1.8        | Updated Note 2 of Write String (ASCII) Message and Write String (Unicode) Message                                              | 05/06/2014    |
| 1.9        | Added Genie PRO protocol information. Added Signed Led and Custom Digits information. Added information about disabled buttons | 16/03/2015    |
| 1.10       | Document PrintStrings and information relating to strings objects.                                                             | 07/05/2015    |
| 1.11       | Added Genie PRO object information. Added heading to describe graphical build process.                                         | 20/05/2015    |
| 2.0        | Updated and changed formatting, added information on Smart Widgets and Smart Widgets Editor                                    | 24/7/2017     |
| S 2.0      | 4D Systems release                                                                                                    | 24/07/2017    |
| 2.1, S 2.1 | Updated Report Object section                                                                                                  | 13/04/2018    |
| 2.2        | Updated formatting                                                                                                    | 05/04/2019    |
| 2.3        | Fixed Typo in Footer                                                                                                    | 30/05/2019    |

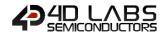

## 8. Legal Notice

#### **Proprietary Information**

The information contained in this document is the property of 4D Labs Semiconductors and may be the subject of patents pending or granted, and must not be copied or disclosed without prior written permission.

4D Labs Semiconductors endeavours to ensure that the information in this document is correct and fairly stated but does not accept liability for any error or omission. The development of 4D Labs Semiconductors products and services is continuous and published information may not be up to date. It is important to check the current position with 4D Labs Semiconductors. 4D Labs Semiconductors reserves the right to modify, update or makes changes to Specifications or written material without prior notice at any time.

All trademarks belong to their respective owners and are recognised and acknowledged.

#### **Disclaimer of Warranties & Limitation of Liability**

4D Labs Semiconductors makes no warranty, either expressed or implied with respect to any product, and specifically disclaims all other warranties, including, without limitation, warranties for merchantability, non-infringement and fitness for any particular purpose.

Information contained in this publication regarding device applications and the like is provided only for your convenience and may be superseded by updates. It is your responsibility to ensure that your application meets with your specifications.

Images and graphics used throughout this document are for illustrative purposes only. All images and graphics used are possible to be displayed on the 4D Labs Semiconductors range of products, however the quality may vary.

In no event shall 4D Labs Semiconductors be liable to the buyer or to any third party for any indirect, incidental, special, consequential, punitive or exemplary damages (including without limitation lost profits, lost savings, or loss of business opportunity) arising out of or relating to any product or service provided or to be provided by 4D Labs Semiconductors, or the use or inability to use the same, even if 4D Labs Semiconductors has been advised of the possibility of such damages.

4D Labs Semiconductors products are not fault tolerant nor designed, manufactured or intended for use or resale as on line control equipment in hazardous environments requiring fail – safe performance, such as in the operation of nuclear facilities, aircraft navigation or communication systems, air traffic control, direct life support machines or weapons systems in which the failure of the product could lead directly to death, personal injury or severe physical or environmental damage ('High Risk Activities'). 4D Labs Semiconductors and its suppliers specifically disclaim any expressed or implied warranty of fitness for High Risk Activities.

Use of 4D Labs Semiconductors' products and devices in 'High Risk Activities' and in any other application is entirely at the buyer's risk, and the buyer agrees to defend, indemnify and hold harmless 4D Labs Semiconductors from any and all damages, claims, suits, or expenses resulting from such use. No licenses are conveyed, implicitly or otherwise, under any 4D Labs Semiconductors intellectual property rights.

### 9. Contact Information

For Technical Support: www.4dlabs.com.au/support

For Sales Support: sales@4dlabs.com.au

Website: www.4dlabs.com.au

Copyright 4D Labs Semiconductors 2000-2019.